# Acer Altos G700 Manuel d'utilisation

Copyright © 2002 Acer Incorporated Tous droits réservés.

Acer Altos G700 Manuel d'utilisation

Des modifications peuvent être apportées de temps à autre aux informations contenues dans cette publication sans obligation d'en notifier qui que ce soit. Ces modifications seront ajoutées aux nouvelles éditions de ce manuel. Cette société ne fournit aucune espèce de garantie expresse ou implicite, relative à aucune des informations contenues dans ce manuel et n'offre notamment aucune garantie d'aucune sorte quant à la valeur marchande de ce produit ou son adéquation à une application particulière.

Enregistrez le numéro de série, la date d'achat, et le numéro du modèle dans l'espace prévu cidessous. Le numéro de série et le numéro de modèle sont imprimés sur l'étiquette collée sur le châssis. Toutes les correspondances concernant cette unité doivent inclure ces informations.

Toute reproduction, transmission, transcription ou mise en mémoire de ce manuel sur un support quelconque, ainsi que toute traduction vers une autre langue ou en langage informatique, par quelque procédé que ce soit, notamment, électronique, mécanique, magnétique, optique, chimique, manuel et autres sont interdites sans l'autorisation écrite préalable d'Acer Incorporated.

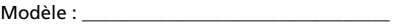

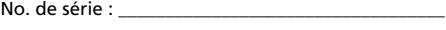

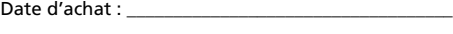

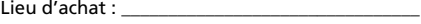

Acer, et le logo Acer sont des marques déposées d'Acer Incorporated. Toutes les autres marques et marques déposées ne sont utilisées ici que pour un but d'identification et sont la propriété de leurs sociétés respectives.

## <span id="page-2-0"></span>Avis

## <span id="page-2-1"></span>Avis FCC

Les appareils de classe A n'ont pas de logo FCC ni d'ID FCC sur l'étiquette. Les appareils de classe B ont un logo FCC ou une ID FCC sur l'étiquette. Lorsque la classe de l'appareil est déterminée, reportez-vous à la déclaration correspondante qui suit.

#### Équipement de classe A

Cet appareil a été testé et reconnu conforme aux normes applicables au matériel informatique de Classe A, en vertu de l'article 15 des Réglementations de la FCC. Ces normes visent à fournir une protection raisonnable contre les interférences lorsque l'équipement est utilisé dans un environnement commercial. Cet équipement génère, utilise et peut diffuser des signaux radioélectriques. En outre, s'il n'est pas installé et employé conformément aux instructions, il peut provoquer des interférences nuisibles aux communications radio. L'utilisation de cet équipement dans une zone résidentielle causera probablement des interférences nuisibles, auquel cas l'utilisateur devra corriger les interférences à ses propres frais.

#### Équipement de classe B

Cet appareil a été testé et reconnu conforme aux normes applicables au matériel informatique de Classe B, en vertu de l'article 15 des Réglementations de la FCC. Ces normes visent à fournir aux installations résidantes une protection raisonnable contre les interférences. Cet appareil génère, utilise et peut diffuser des signaux radioélectriques. En outre, s'il n'est pas installé et employé conformément aux instructions, il peut provoquer des interférences nuisibles aux communications radio.

Quoi qu'il en soit, on ne peut pas garantir que des interférences ne se produiront pas dans certaines installations. Si l'appareil est à l'origine de nuisances vis-à-vis de la réception de la radio ou de la télévision, ce que l'on peut déterminer en l'allumant puis en l'éteignant, il est recommandé à l'utilisateur de prendre l'une des mesures suivantes pour tenter de remédier à ces interférences :

- réorientez ou changez l'antenne réceptrice de place ;
- éloignez l'appareil du récepteur ;
- branchez l'appareil à une prise appartenant à un circuit différent de celui du récepteur ;
- consultez le fournisseur ou un technicien radiotélévision expérimenté.

#### **Avis : Câbles blindés**

Des câbles blindés doivent être utilisés pour la connexion avec d'autres appareils informatiques afin de conserver la conformité aux normes FCC.

#### **Avis : Appareils périphériques**

Seuls des périphériques (appareils entrée/sortie, terminaux, imprimantes) certifiés comme étant conformes aux limites de la classe A ou de la classe B peuvent être connectés à cet appareil. Le fonctionnement avec des périphériques non certifiés causera probablement nuisances vis-à-vis de la réception de la radio ou de la télévision.

#### .................................. **Attention !** Les changements ou modifications qui ne seraient pas expressément approuvés par le fabricant, pourraient faire perdre à l'utilisateur le droit à faire fonctionner ce serveur qui est décerné par la Federal Communications Commission.

#### **Conditions d'utilisation**

Cet appareil est conforme à larticle 15 des Réglementations de la FCC. Le fonctionnement est sous réserve des deux conditions suivantes : (1) cet appareil ne doit pas provoquer d'interférences nuisibles, et (2) cet appareil doit accepter toute interférence reçue, y compris des interférences qui peuvent provoquer un fonctionnement non désiré.

#### **Notice: Canadian users**

This Class A/Class B digital apparatus meets all requirements of the Canadian Interference-Causing Equipment Regulations.

#### **Remarque à l'intention des utilisateurs canadiens**

Cet appareil numérique de la classe B respected toutes les exigences du Règlement sur le matériel brouilleur du Canada.

#### <span id="page-4-0"></span>Déclaration de conformité laser

Le lecteur de CD-ROM dans cet ordinateur est à produit à laser. L'étiquette de classification du lecteur (montrée ci-dessous) est située sur le lecteur ou graveur.

CLASS 1 LASER PRODUCT **CAUTION:** INVISIBLE LASER RADIATION WHEN OPEN. AVOID EXPOSURE TO BEAM.

APPAREIL A LASER DE CLASSE 1 **ATTENTION :** RADIATION DU FAISCEAU LASER INVISIBLE EN CAS D'OUVERTURE. ÉVITER TOUTE EXPOSITION AUX RAYONS.

## <span id="page-4-1"></span>Consignes de sécurité importantes

Lisez ces instructions avec attention. Conservez-les pour des références futures.

- 1 Conformez-vous aux consignes et avertissements indiqués sur cet appareil.
- 2 Débranchez l'alimentation secteur avant tout nettoyage. N'utilisez pas de liquide ou d'aérosol de nettoyage. Utilisez un chiffon légèrement humide.
- 3 N'utilisez pas cet appareil près d'une source d'eau.
- 4 Ne placez pas cet appareil sur un chariot, un support ou une table instables. Une chute risque d'endommager gravement l'appareil.
- 5 Les fentes et ouvertures sur le panneau arrière ou le fond du châssis sont prévues pour la ventilation et ne doivent jamais être obstruées ou bloquées pour assurer le bon fonctionnement de l'appareil et éviter tout risque de surchauffe. L'appareil ne doit jamais être placé sur un lit, un divan, une couverture ou toute autre surface similaire susceptible d'obstruer les ouvertures. Il ne doit jamais être placé à proximité ou au contact d'un radiateur ou d'une source de chaleur. Il ne doit pas être placé dans une installation encastrée à moins qu'une ventilation suffisante ne soit assurée.
- 6 L'alimentation électrique de l'appareil doit être conforme aux caractéristiques figurant sur l'étiquette d'identification. En cas de doute, consultez votre revendeur ou la compagnie d'électricité appropriée.
- 7 Ne placez aucun objet sur le câble d'alimentation et installez l'appareil en dehors des zones de passage.
- 8 Lors de l'utilisation éventuelle d'une rallonge, assurez-vous que l'ampérage total des appareils reliés par la rallonge reste dans les limites admises. De même, vérifiez que l'ampérage de tous les appareils reliés à une même prise secteur ne dépasse pas la valeur du fusible.
- 9 N'enfoncez jamais d'objets dans les fentes du châssis car ils pourraient entrer en contact avec des points de voltage ou court-circuiter des éléments, d'où un risque d'incendie ou d'électrocution. Ne renversez jamais de liquide, quel qu'il soit, sur l'appareil.
- 10 N'essayez jamais de réparer vous-même cet appareil : l'ouverture ou la dépose du panneau supérieur vous expose à divers risques, électrocution notamment. L'entretien doit être confié à un spécialiste.
- 11 Débranchez l'appareil et adressez-vous au service après-vente dans les cas suivants :
	- a Lorsque le cordon d'alimentation est endommagé ou dénudé.
	- b Un liquide a été renversé dans l'appareil.
	- c Le produit a été exposé à la pluie ou à de l'eau.
- d L'appareil ne fonctionne pas correctement bien que les consignes d'installation aient été respectées. Effectuez uniquement les réglages indiqués dans les consignes d'installation ; d'autres réglages incorrects risquent de provoquer des dommages nécessitant l'intervention prolongée d'un technicien qualifié.
- e L'appareil est tombé ou le châssis a été endommagé.
- f Les performances de l'appareil deviennent irrégulières, indiquant la nécessité du recours au S.A.V.
- 12 Utilisez uniquement une batterie du même type que celle recommandée pour l'appareil. L'utilisation d'une autre batterie peut présenter un risque d'incendie ou d'explosion. Demandez à un technicien qualifié de remplacer la batterie.
- 13 **Avertissement !** Une batterie incorrectement manipulée risque d'exploser. Vous ne devez jamais la démonter, ni l'exposer au feu. Placez-la hors de portée des enfants et mettez rapidement une batterie usée au rebut.
- 14 Utilisez uniquement le type approprié de câble d'alimentation (fourni dans la boîte d'accessoires) pour cet appareil. Il doit être détachable, de type : Listé UL/certifié CSA, type SPT-2, classé 7A 125V minimum, approuvé VDE ou équivalent. La longueur ne doit pas dépasser 4,6 mètres (15 pieds).

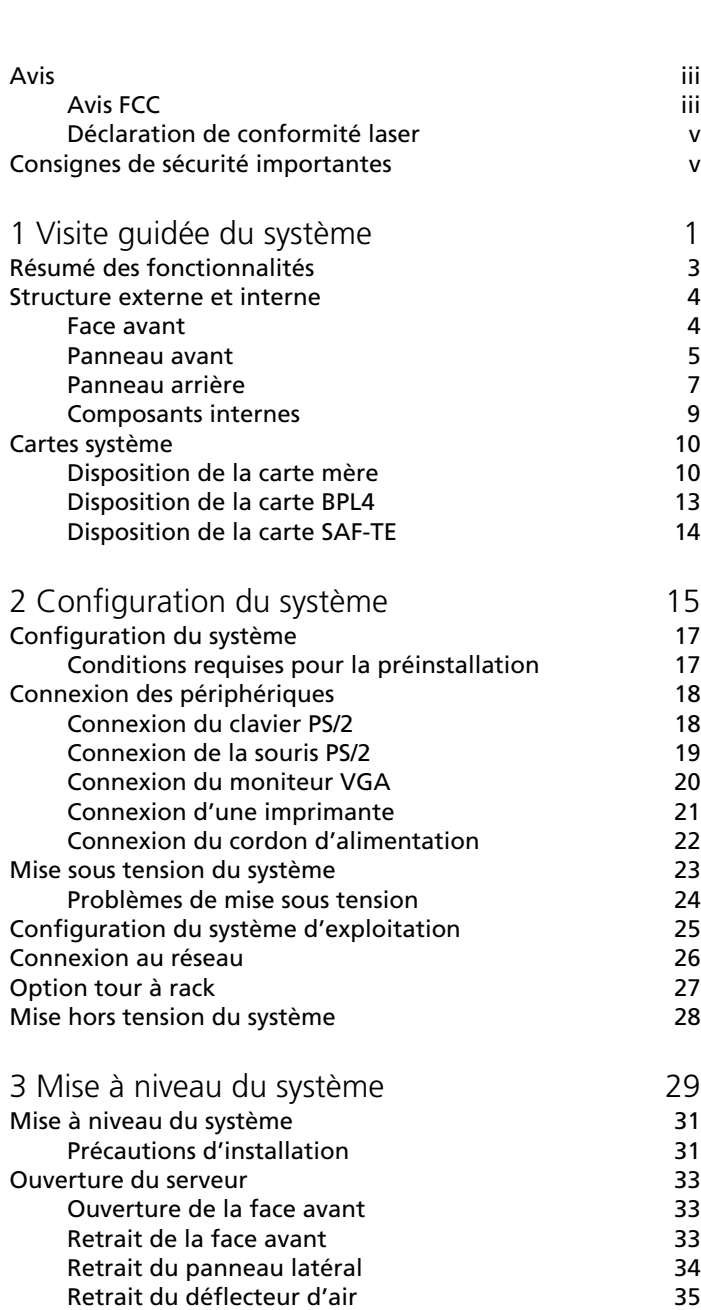

Sommaire

Sommaire

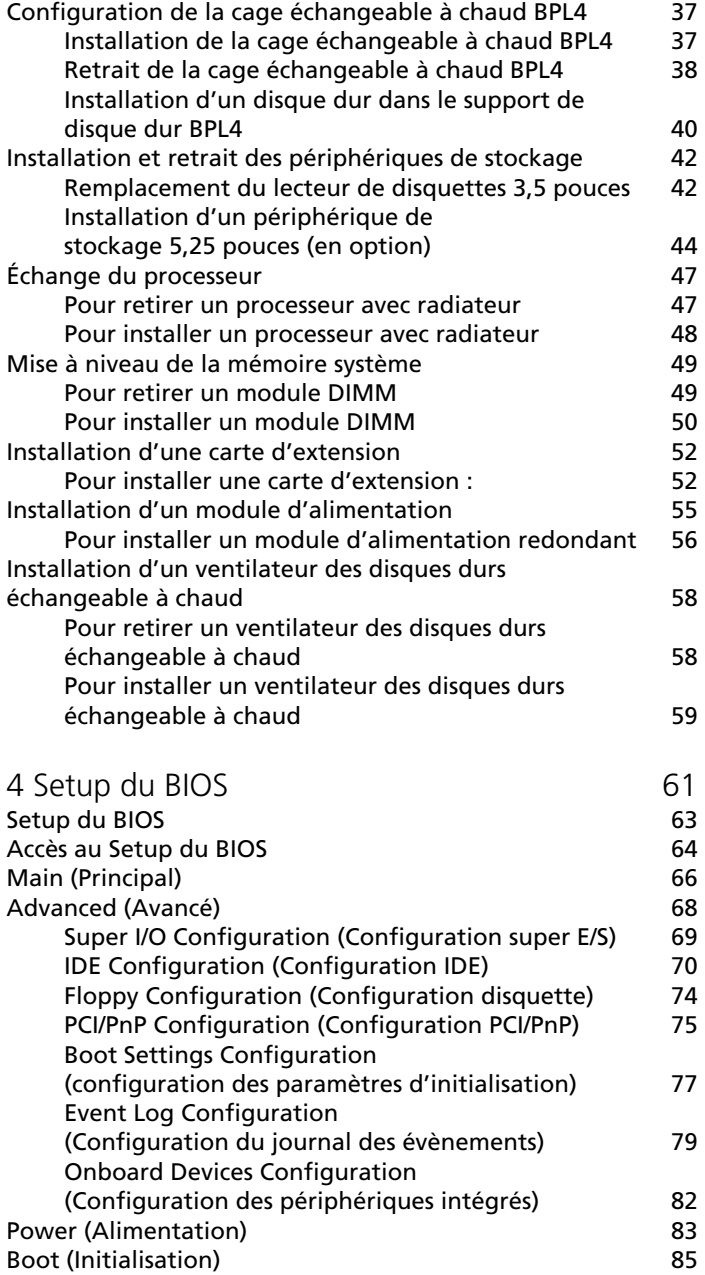

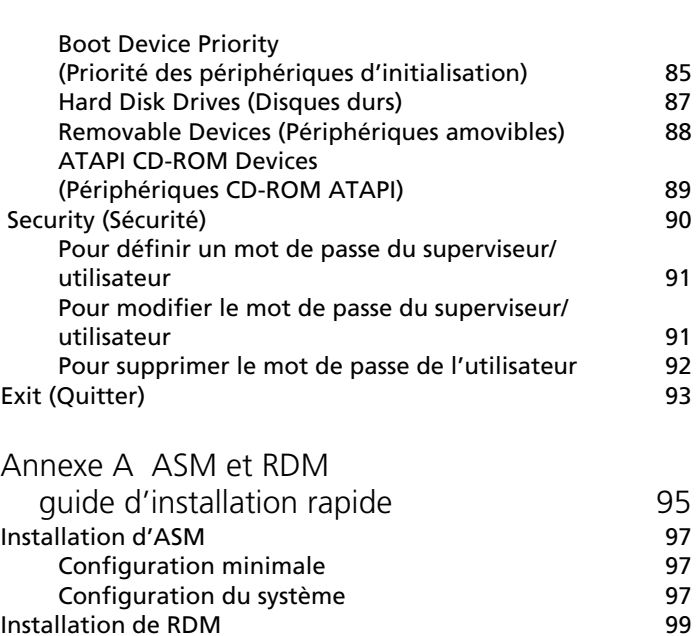

[Installation de RDM 99](#page-110-0)<br>Configuration minimale 99

[Configuration de la console RDM 99](#page-110-2)

Configuration minimale

[Index 101](#page-112-0)

# <span id="page-12-0"></span>1 Visite guidée du système

L'Acer Altos G700 est un système biprocesseur puissant chargé avec toute une série de fonctionnalités nouvelles et novatrices. Le système offre un nouveau standard pour une productivité flexible, idéale pour les environnements commerciaux généraux, les services de messagerie électronique et Web ainsi que les services d'impression et de groupage des fichiers.

# <span id="page-14-0"></span>Résumé des fonctionnalités

Voici quelques unes des fonctionnalités principales du système :

- Un ou deux processeurs Intel Xeon
- Chipset de logique du cœur ServeWorks GC-LE composé de trois composants distincts :
	- CMIC LE pond nord/hôte
	- CSB5 pont sud
	- CIOB-X2 pont E/S
- Contrôleur Gigabit Ethernet Broadcom BCM5701H 10/100/ 1000Base-T intégré
- Contrôleur chipset SCSI double canal Adaptec® AIC-7899W prenant en charge :
	- Canal A : un connecteur SCSI Ultra 160/m à 68 broches
	- Canal B : un connecteur SCSI Ultra 160/m à 68 broches
- Six connecteurs bus PCI avec quatre segments de bus séparés
	- Deux connecteurs bus PCI-X 64 bits / 133 MHz
	- Deux connecteurs bus PCI-X 64 bits / 100 MHz
	- Un connecteur bus PCI 64 bits / 66 MHz
	- Un connecteur bus PCI 32 bits / 33 MHz
- Chipset ATI Rage XL avec 4 Mo de mémoire vidéo SDRAM
- Six connecteurs DIMM prenant en charge les modules DDR 266 MHz ECC pour une capacité mémoire maximale de 6 Go
- Stockage :
	- Lecteur de disquettes 3,5 pouces, 1,44 Mo
	- Lecteur de CD-ROM IDE
- Deux cages échangeables à chaud BPL4 avec une capacité de stockage de 584 Go (4 disques durs par cage)
- Ports externes :
	- Port clavier et port souris compatibles PS/2
- Port série
- Deux ports USB Port parallèle/
- imprimante
- Port VGA/moniteur Deux ports réseau
- 
- Alimentation redondante 450 watts (en option)
- Format tour ou montable en rack

## <span id="page-15-0"></span>Structure externe et interne

### <span id="page-15-1"></span>Face avant

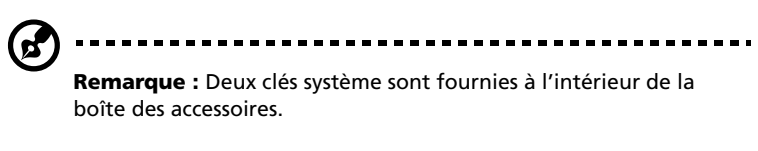

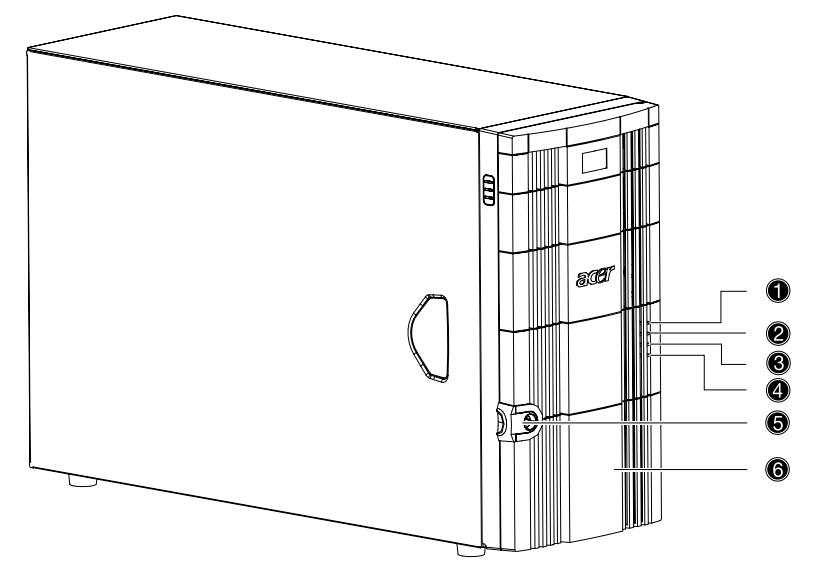

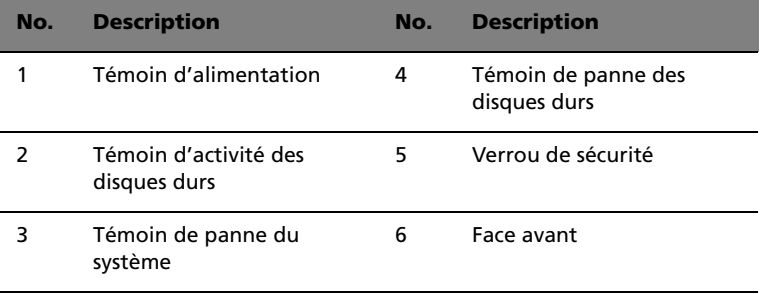

### <span id="page-16-0"></span>Panneau avant

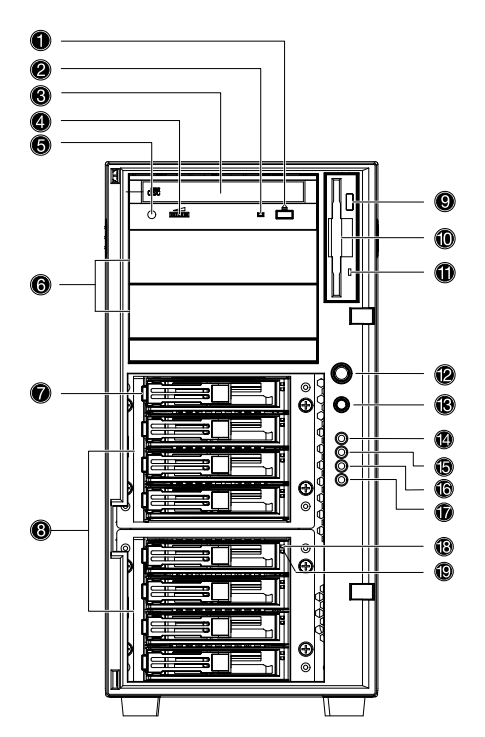

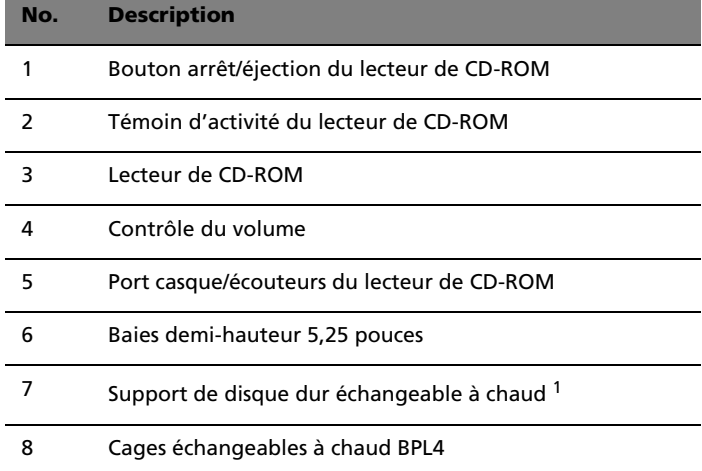

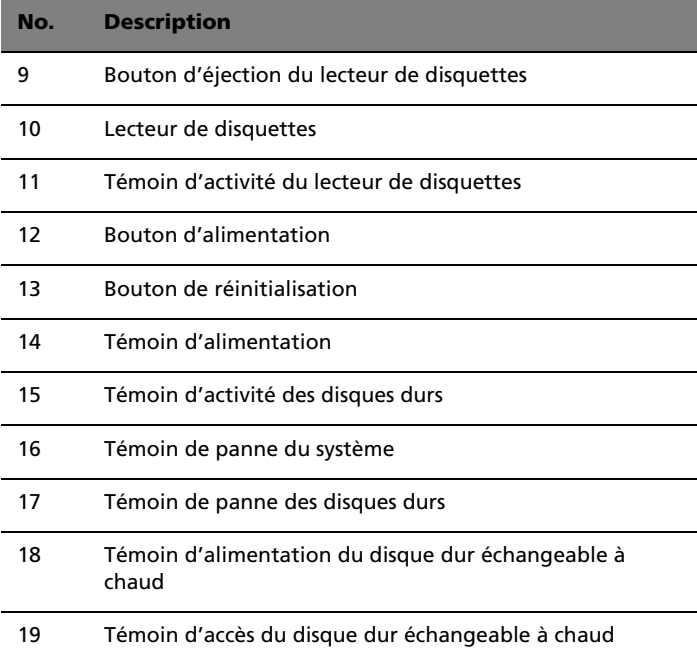

1 Chaque support de disque dur échangeable à chaud a deux témoins. Le témoin supérieur est vert pour indiquer l'alimentation. Le témoin inférieur est vert pour indiquer l'accès aux lecteurs et orange lors d'une panne de disque dur.

## <span id="page-18-0"></span>Panneau arrière

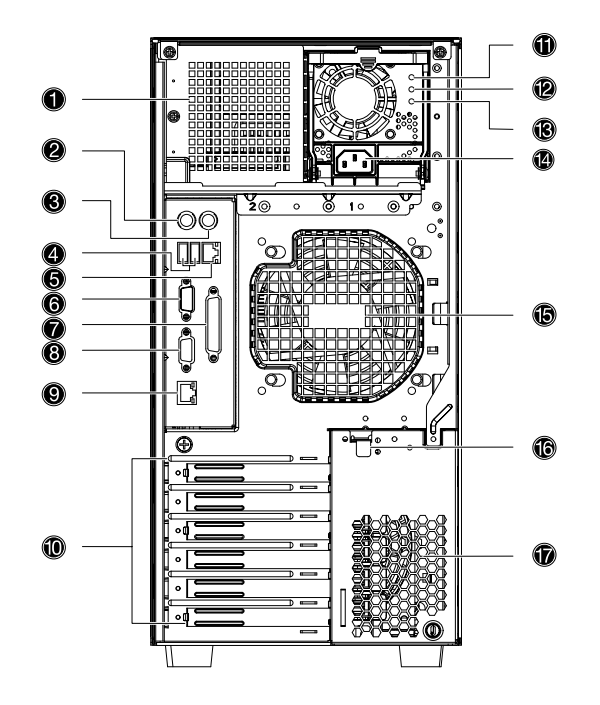

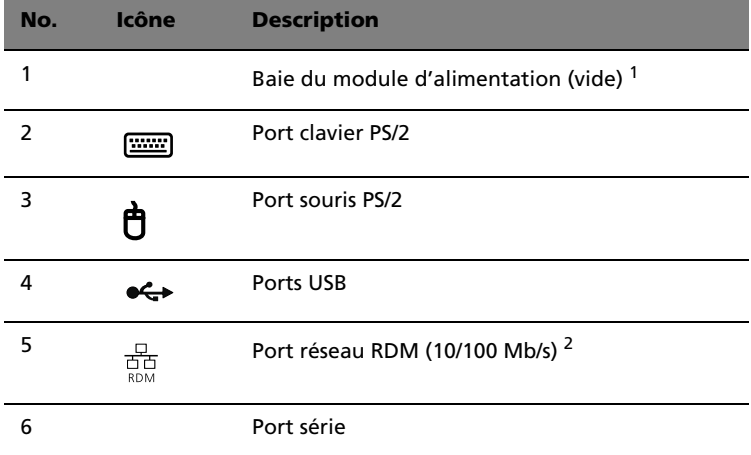

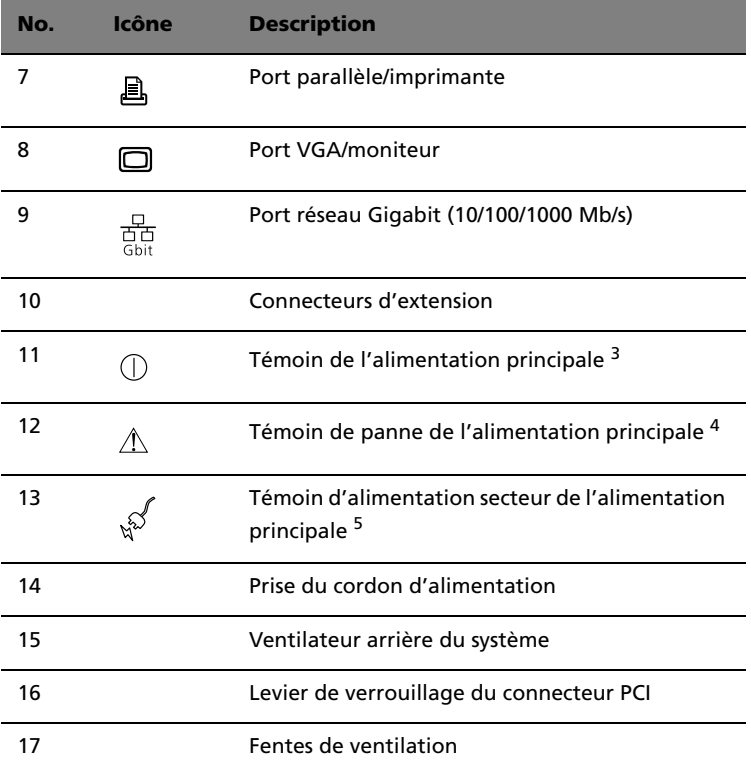

1 Bien que le système prenne en charge de modules d'alimentation échangeables à chaud, il n'est livré qu'avec une seul module d'alimentation. Vous avez l'option d'acheter séparément un module d'alimentation supplémentaire pour fournir au système une source d'alimentation redondante.

2 Réservé au RDM

3 Ce témoin est vert lors du bon fonctionnement du module d'alimentation.

4 Ce témoin est orange lors de la panne du module d'alimentation ou d'un ventilateur interne de l'unité d'alimentation.

5 Ce témoin est vert lorsque la tension en entrée correspond à la plage de tension d'entrée secteur exigée.

## <span id="page-20-0"></span>Composants internes

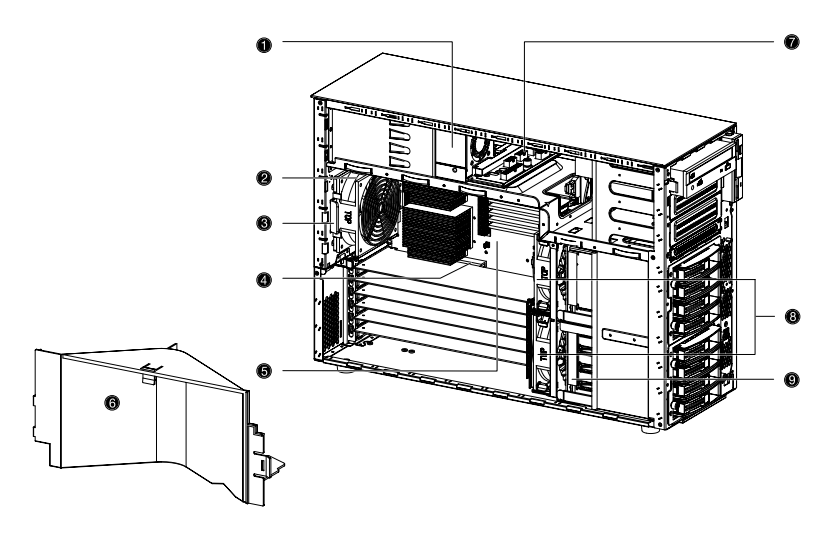

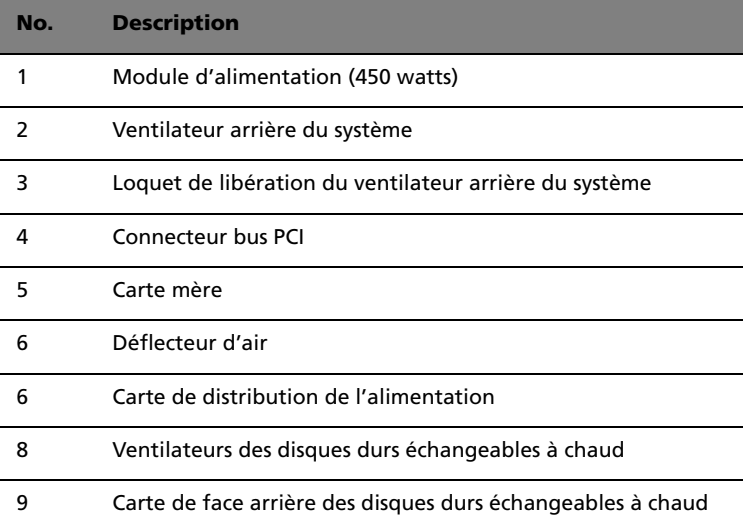

# <span id="page-21-0"></span>Cartes système

## <span id="page-21-1"></span>Disposition de la carte mère

La carte mère devient accessible lorsque vous ouvrez le système. Elle doit ressembler à la figure ci-dessous

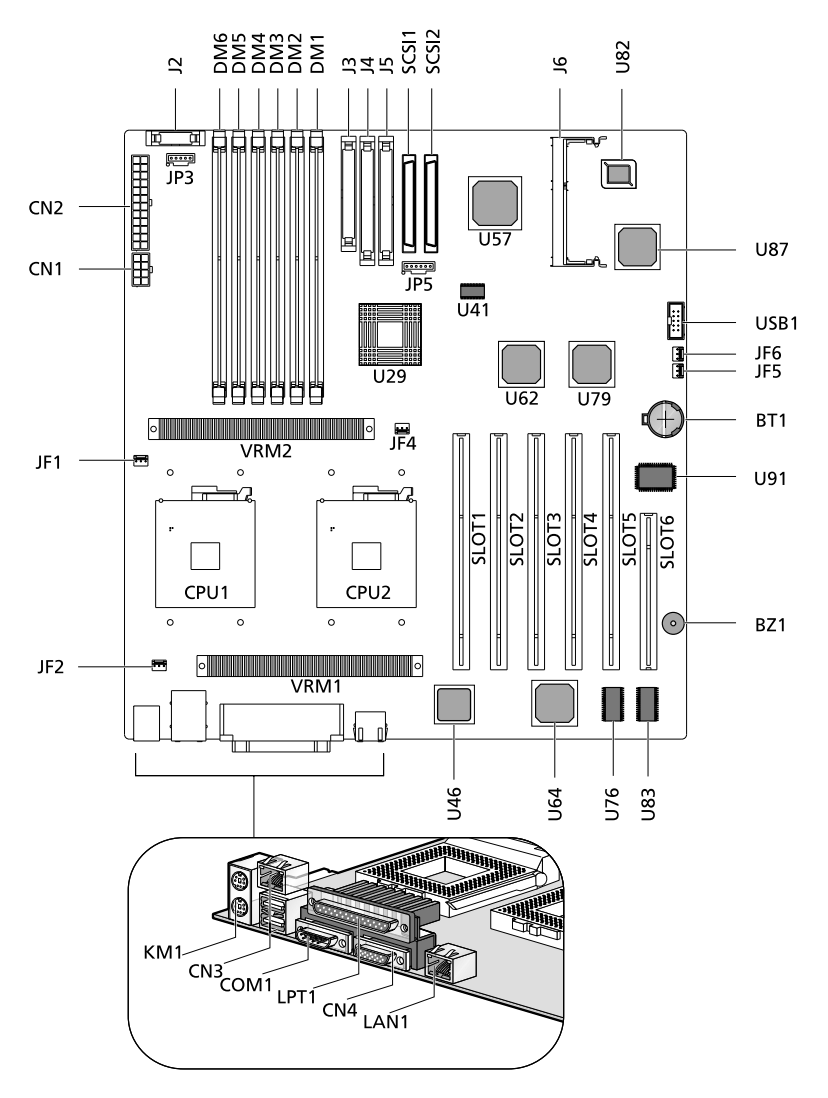

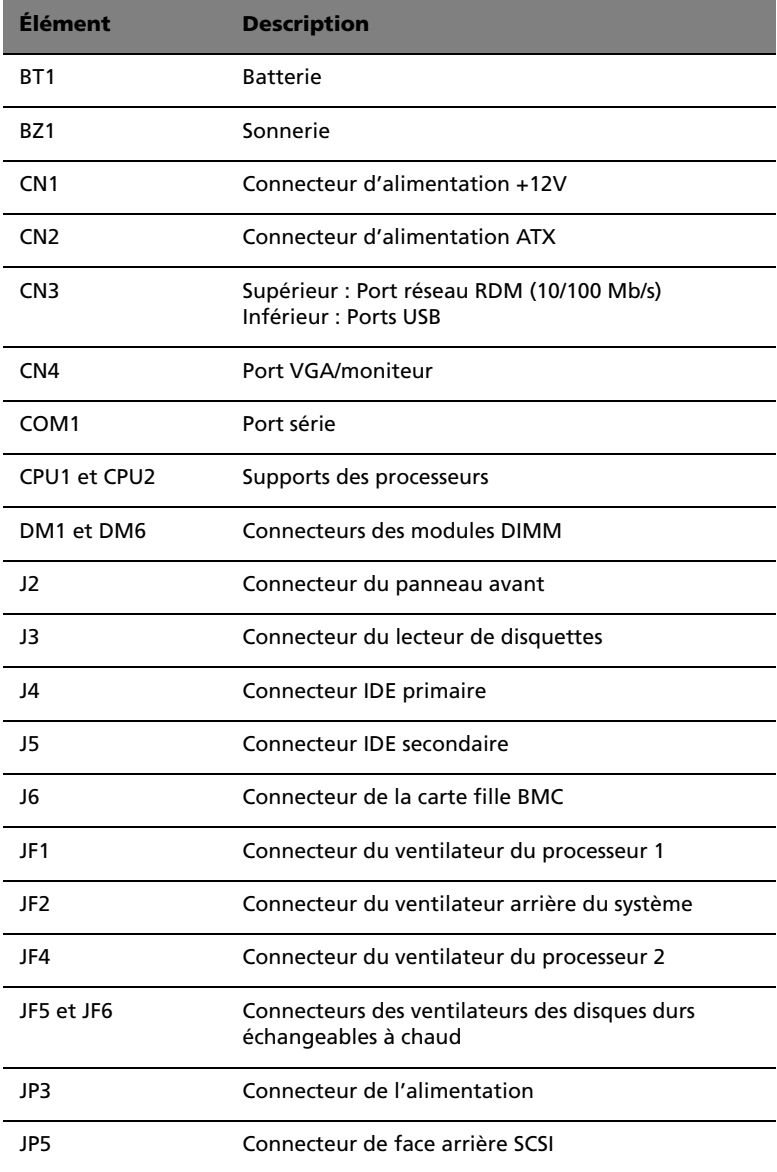

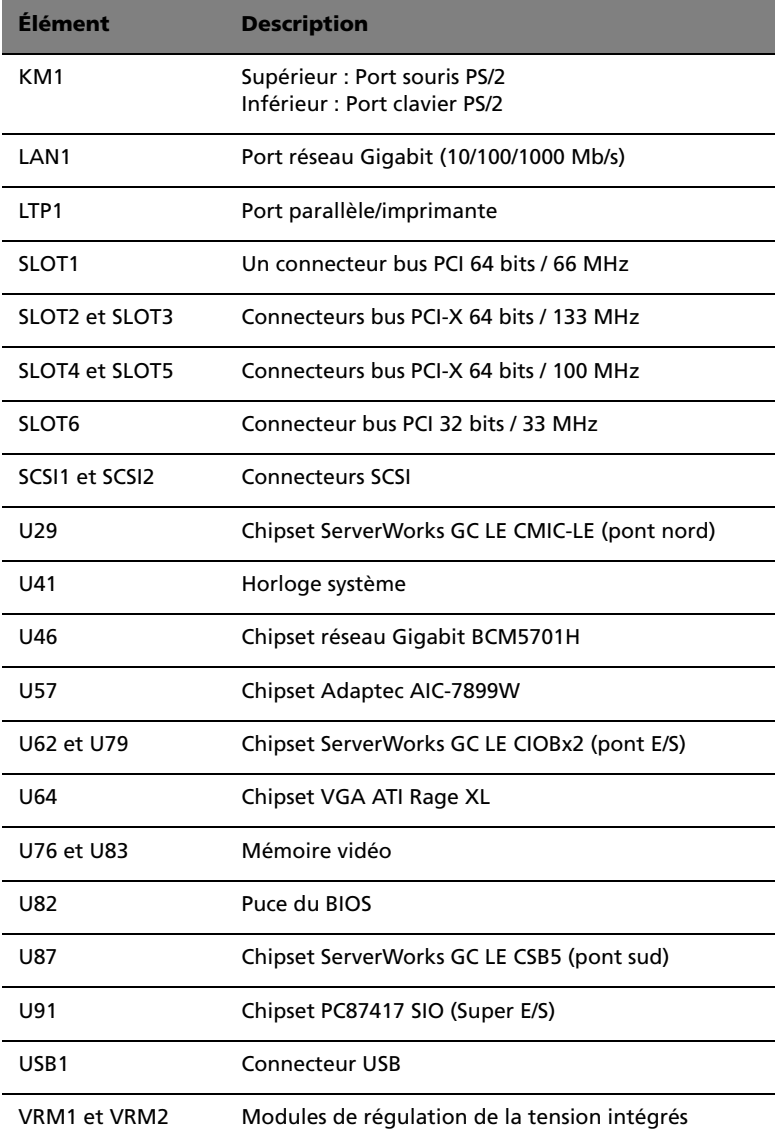

## <span id="page-24-0"></span>Disposition de la carte BPL4

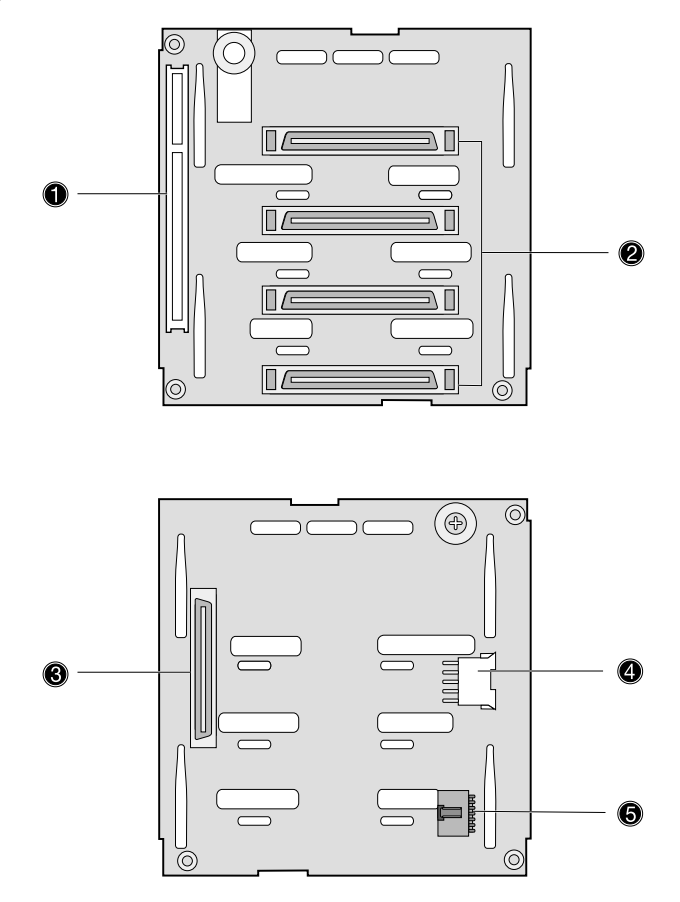

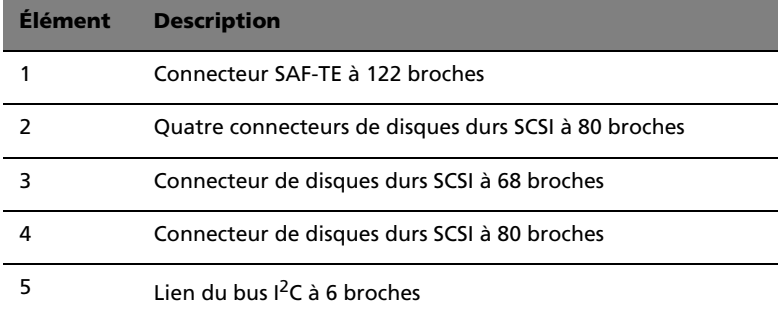

## <span id="page-25-0"></span>Disposition de la carte SAF-TE

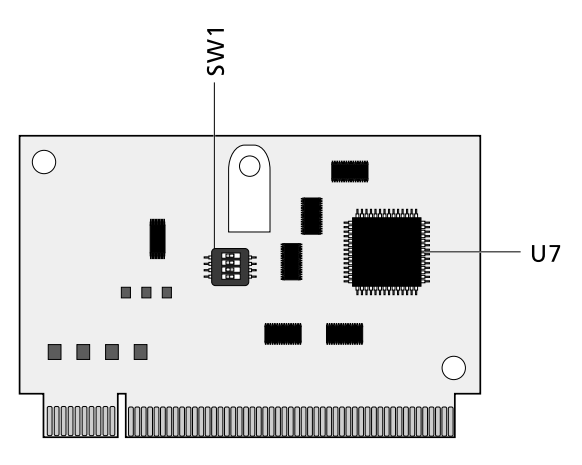

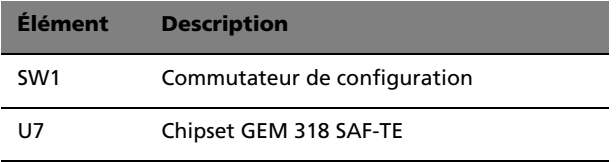

#### Réglages de la configuration SAF-TE (SW1)

L'ID pré-attribuée de la carte SAF-TE est SCSI ID 6. Le tableau ci-dessous présente les réglages de la configuration de la carte.

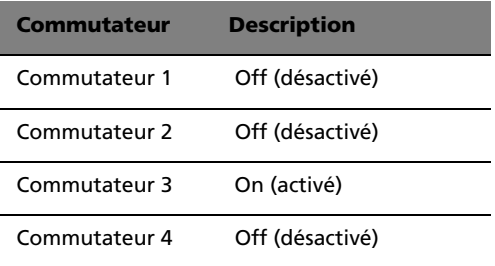

# <span id="page-26-0"></span>2 Configuration du système

Ce chapitre donne des instructions sur configuration de votre système. Les procédures de connexion des périphériques sont également expliquées.

# <span id="page-28-0"></span>Configuration du système

## <span id="page-28-1"></span>Conditions requises pour la préinstallation

#### Sélection d'un site

Avant de déballer et d'installer le système, sélectionnez un site approprié pour le système pour une efficacité maximale. Prenez les facteurs suivants en considération lors du choix d'un site pour le système :

- Proche d'une prise secteur mise à la terre
- Propre et sans poussière
- Surface stable sans vibration
- Bien aéré et éloigné des sources de chaleur
- Isolé des champs électromagnétiques produits par les appareils électriques comme les climatiseurs, les transmetteurs radio et télé, etc.

#### Vérification du contenu de l'emballage

Vérifiez les éléments suivants dans l'emballage :

- Système Acer Altos G700
- Manuel d'utilisation de l'Acer Altos G700 (avec classeur)
- Guide d'installation d'EasyBUILDTM
- CD système EasyBUILDTM
- Boîte d'accessoires Acer Altos G700
- Clés système (fournies à l'intérieur de la boîte des accessoires)

Si l'un des éléments ci-dessus est absent ou endommagé, contactez votre revendeur immédiatement.

Gardez les cartons et les matériaux d'emballage pour une utilisation ultérieure.

# <span id="page-29-0"></span>Connexion des périphériques

L'unité système, le clavier, la souris et le moniteur composent le système élémentaire. Avant de connecter d'autres périphériques, connectez ces périphériques élémentaires d'abord pour vérifier si le système fonctionne correctement. Des instructions de connexion d'une imprimante sont également présentées ici, reportez-vous à la [page 21](#page-32-0).

## <span id="page-29-1"></span>Connexion du clavier PS/2

Branchez le câble du clavier dans le port clavier PS/2 (port violet) situé sur le panneau arrière du serveur.

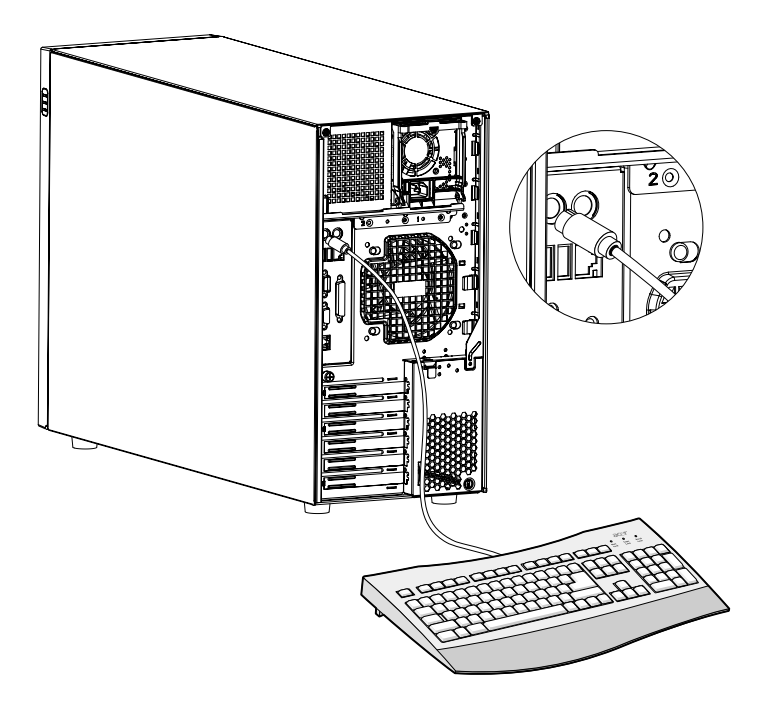

## <span id="page-30-0"></span>Connexion de la souris PS/2

Branchez le câble de la souris dans le port souris PS/2  $\bigcup$  (port vert) situé sur le panneau arrière du serveur.

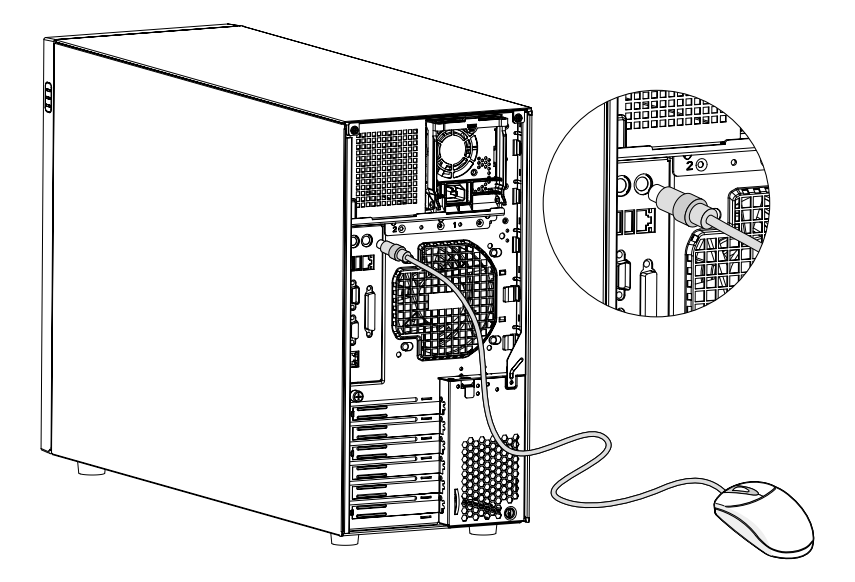

## <span id="page-31-0"></span>Connexion du moniteur VGA

Branchez simplement le câble du moniteur VGA dans le port VGA/ moniteur  $\Box$  (port bleu) situé sur le panneau arrière du serveur.

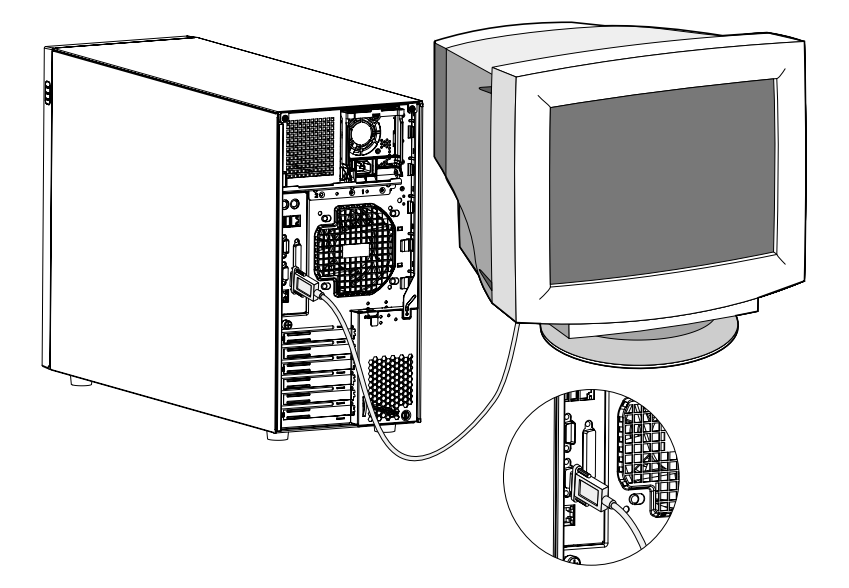

## <span id="page-32-0"></span>Connexion d'une imprimante

Le système prend en charge les imprimantes série et parallèle.

Pour connecter une imprimante parallèle, branchez le câble de l'imprimante dans le port parallèle/imprimante 且 (port bordeaux) situé sur le panneau arrière du serveur.

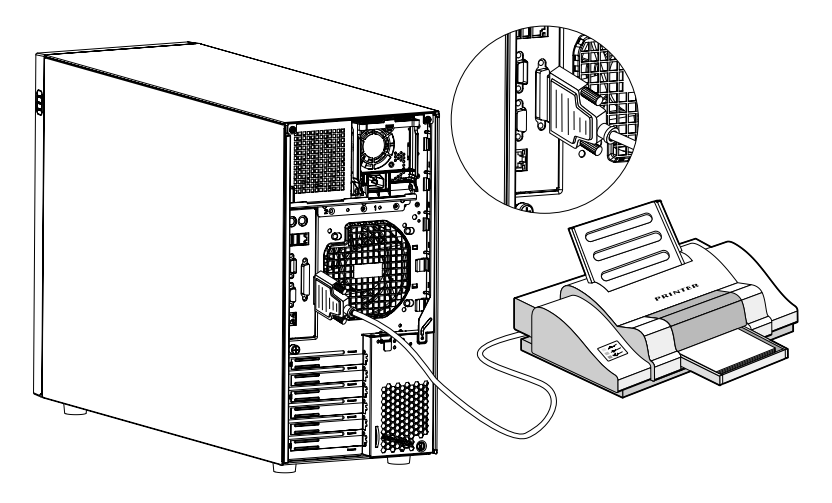

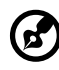

**Remarque :** Si vous utilisez une imprimante série, branchez le câble de l'imprimante dans le port série situé sur le panneau arrière du serveur.

## <span id="page-33-0"></span>Connexion du cordon d'alimentation

Branchez le cordon d'alimentation dans la prise d'alimentation située sur le panneau arrière du serveur. Branchez ensuite l'autre extrémité du cordon d'alimentation dans une prise secteur. La figure ci-dessous illustre une connexion complète du système.

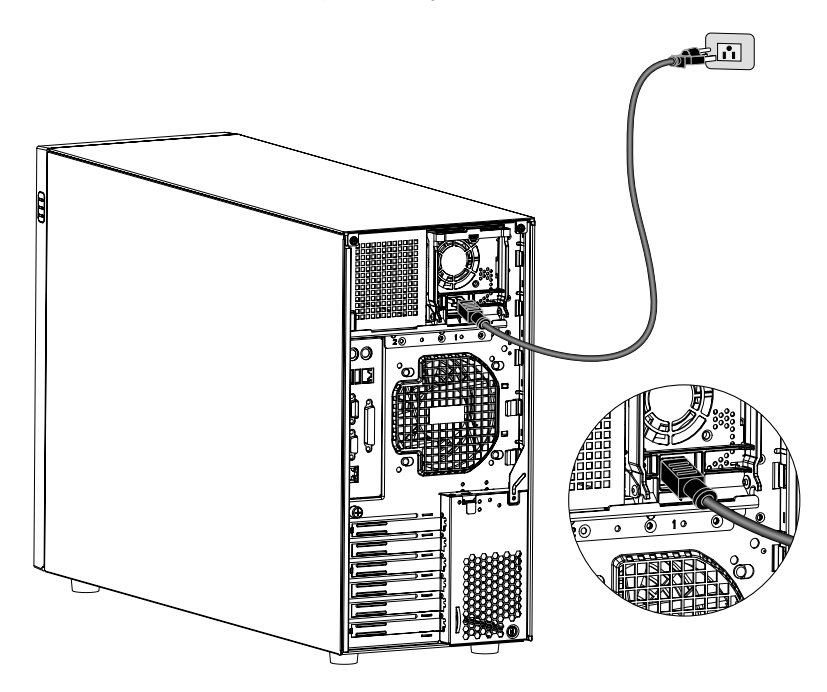

# <span id="page-34-0"></span>Mise sous tension du système

Après vous être assuré que vous avez installé le système et connecté tous les câbles nécessaires correctement, vous pouvez maintenant mettre le système sous tension.

Pour mettre le système sous tension, appuyez sur le bouton d'alimentation sur le panneau avant. Le système démarre et affiche un message de bienvenue. Après cela, une série de messages du POST (autotest à la mise sous tension) s'affiche. Les messages du POST indiquent si le système fonction correctement ou non.

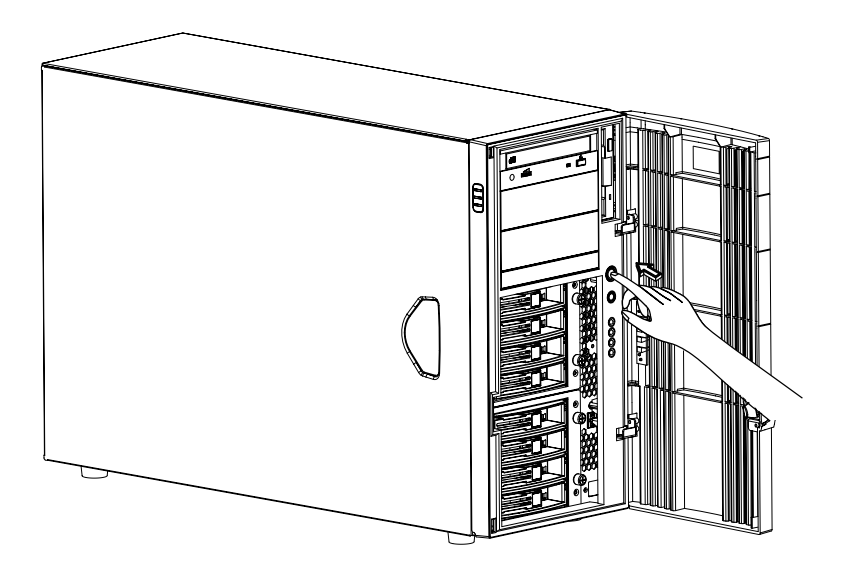

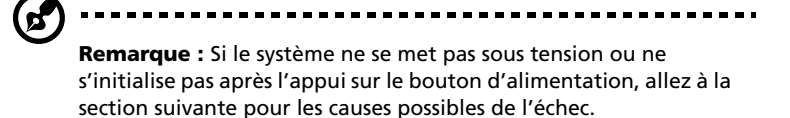

Les messages du POST mis à part, vous pouvez déterminer si le système est en bonne condition en vérifiant si ce qui suit s'est produit :

- Le témoin d'alimentation sur le panneau avant s'allume (vert)
- Les témoins Verr Num Verr Maj et Arrêt Défil s'allument sur le clavier

## <span id="page-35-0"></span>Problèmes de mise sous tension

Si le système ne s'initialise pas après que vous l'avez mis sous tension, vérifiez les facteurs suivants qui peuvent avoir causé l'échec de l'initialisation.

Le cordon d'alimentation externe peut être mal connecté.

Vérifiez la connexion du cordon d'alimentation de la source d'alimentation à la prise d'alimentation sur le panneau arrière. Assurez-vous que le cordon est connecté correctement à la source d'alimentation et à la prise d'alimentation.

• La prise secteur mise à la terre ne fonctionne pas.

Demandez à un électricien de vérifier la prise.

• Câbles d'alimentation internes mal connectés.

Vérifiez la connexion interne des câbles. Si vous pensez ne pas pouvoir effectuer cette vérification, demandez à un technicien qualifié de vous aider.

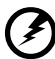

-----------------------------------**Avertissement ! Assurez-vous que tous les cordons d'alimentation sont déconnectés de la prise secteur avant d'effectuer cette vérification.** 

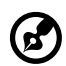

**Remarque :** Si vous avez effectué toutes les vérifications ci-dessus et si le système ne s'initialise toujours pas, demandez l'assistance de votre revendeur ou d'un technicien qualifié.
### Configuration du système d'exploitation

L'Altos G700 est livré avec Acer EasyBUILD™ qui permet d'installer de manière pratique le système d'exploitation de votre choix. Pour commencer à utiliser EasyBUILD, procédez comme suit.

- 1 Trouvez le CD système EasyBUILD fourni avec le système.
- 2 Votre système étant sous tension, appuyez doucement sur le bouton arrêt/éjection du lecteur de CD-ROM.
- 3 Lorsque le plateau du disque s'ouvre, insérez le CD système EasyBUILD, l'étiquette ou le côté titre vers le haut.

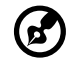

**Remarque :** Tenez le CD par les bords externes ou internes pour éviter de laisser des marques.

-------------------

4 Appuyez doucement sur le disque pour vous assurer qu'il est bien inséré.

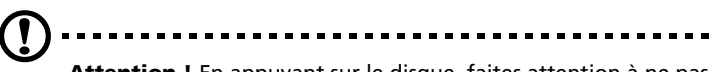

**Attention !** En appuyant sur le disque, faites attention à ne pas tordre le plateau du disque. Assurez-vous que le disque est bien inséré avant de fermer le plateau du disque. Une mauvaise insertion peut endommager à la fois le disque et le lecteur de CD-ROM.

- 5 Appuyez doucement sur le bouton arrêt/éjection une nouvelle fois pour fermer le plateau du disque.
- 6 La séquence Acer EasyBUILD commence. Suivez toutes les instructions à l'écran.

Pour de plus amples informations, reportez-vous au guide d'installation EasyBUILDTM.

### Connexion au réseau

Le serveur a deux ports réseau, tous les deux situés sur le panneau arrière, un port réseau Gigabit 10/100/1000 Mb/s pour une connexion réseau rapide et un port réseau RDM 10/100 Mb/s pour la gestion du serveur à distance.

Pour la connexion au réseau, branchez simplement le câble réseau au

port réseau Gigabit  $\frac{L}{6}$  (port gris).

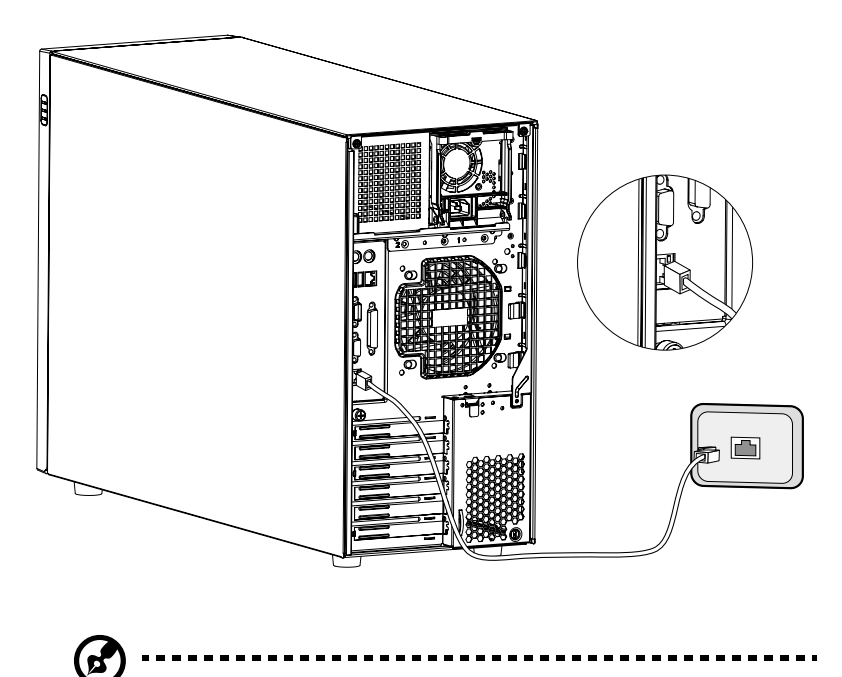

**Remarque :** Consultez le manuel de votre système d'exploitation pour des informations sur la configuration du réseau..

### Option tour à rack

[En plus de sa configuration tour, le serveur Altos G700 peut également](http://www.acer.com/)  être monté en rack. Un kit de montage en rack est disponible pour les clients qui souhaitent convertir un système tour en modèle rack. Pour acheter le kit de montage en rack, contactez votre représentant Acer [local ou commandez directement sur](http://www.acer.com/) http://www.acer.com/.

La figure ci-dessous présente le serveur Altos G700 en position monté en rack.

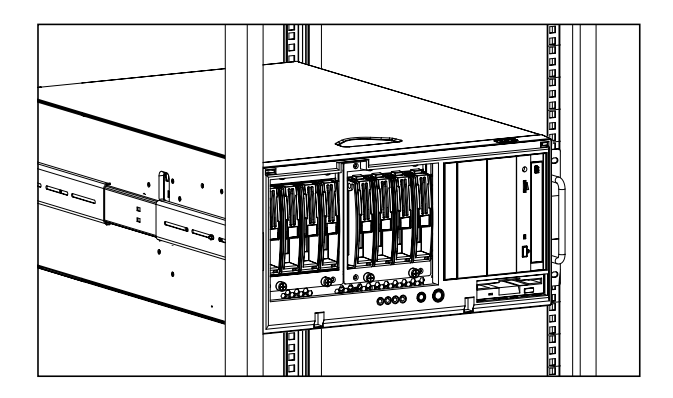

Pour des instructions sur la conversion tour à rack, reportez-vous au guide d'installation du rack fourni avec le kit de montage en rack.

# Mise hors tension du système

Pour mettre le serveur hors tension, sur la barre des tâches de Windows cliquez sur le bouton **Démarrer**, pointez sur **Arrêter...**, sélectionnez **Arrêter** dans la fenêtre déroulante, puis cliquez sur **OK**.Vous pouvez alors mettre tous les périphériques connectés à votre serveur hors tension.

Si vous ne pouvez pas arrêter le serveur, appuyez sur le bouton d'alimentation pendant au moins quatre secondes. Un appui rapide sur le bouton peut ne placer le serveur qu'en mode de Suspension seulement.

# 3 Mise à niveau du système

Ce chapitre présente les mesures de précaution et les procédures d'installation qu'il est nécessaire de connaître pour la mise à niveau du système.

### Mise à niveau du système

Certains composants du serveur peuvent être mis à niveau, comme les lecteurs, le processeur, la mémoire et les cartes d'extension. Cependant, pour des raisons de sécurité, il est recommandé de ne pas effectuer ces mises à niveau vous-même. Si vous désirez remplacer ou mettre à niveau un de ces composants, contactez votre revendeur ou un technicien de service qualifié pour de l'aide.

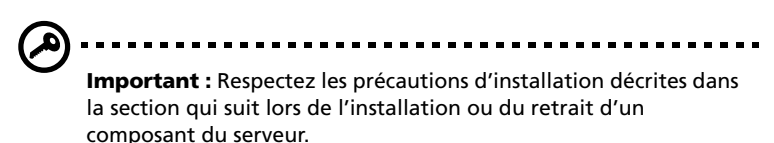

#### <span id="page-42-1"></span>Précautions d'installation

Avant d'installer un composant du serveur quel qu'il soit, nous vous recommandons de lire les sections qui suivent. Ces sections contiennent des précautions importantes contre l'électricité statique ainsi que des instructions de préinstallation et de post-installation.

#### Précautions contre l'électricité statique

Les décharges d'électricité statique peuvent endommager votre processeur, vos disques durs, cartes d'extension et autres composants. Avant d'installer un composant du serveur, respectez toujours les précautions suivantes :

- 1 Ne retirez un composant de son emballage antistatique qu'au moment de son installation.
- 2 Portez un bracelet de mise à la terre et fixez-le à une partie métallique du serveur avant de manipuler des composants électroniques. Si vous n'avez pas de bracelet de mise à la terre, maintenez le contact avec le serveur pendant toute la procédure nécessitant la protection contre l'électricité statique.

#### <span id="page-42-0"></span>Instructions de préinstallation

Procédez toujours comme suit avant d'installer un composant :

- 1 Mettez le système hors tension ainsi que tous les périphériques connectés.
- 2 Débranchez tous les câbles des prises électriques.
- 3 Ouvrez le système en suivant les instructions de la [page 33](#page-44-0).
- 4 Respectez les précautions contre l'électricité statique de cette section avant de manipuler un composant du serveur.
- 5 Retirez toute carte d'extension ou autre périphérique qui bloque l'accès aux connecteurs des modules mémoire ou d'autres composants.

Consultez les sections suivantes pour des instructions d'installation spécifiques pour le composant que vous désirez installer.

**Avertissement ! L'installation de composants peut endommager le serveur si la mise hors tension n'est pas effectuée au préalable de manière appropriée. N'essayez pas les procédures décrites dans les sections qui suivent si vous n'êtes pas un technicien de service qualifié.**

#### <span id="page-43-0"></span>Instructions de post-installation

Respectez ces instructions après l'installation d'un composant du serveur :

- 1 Assurez-vous que tous les composants ont été installés selon les instructions détaillées décrites.
- 2 Réinstallez toute carte d'extension ou tout périphérique que vous avez retiré.
- 3 Réinstallez le déflecteur d'air.
- 4 Connectez les câbles nécessaires.
- 5 Réinstallez la face avant et le panneau latéral.
- 6 Mettez le système sous tension.

### <span id="page-44-0"></span>Ouverture du serveur

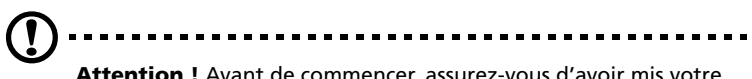

**Attention !** Avant de commencer, assurez-vous d'avoir mis votre système et tous les périphériques connectés hors tension. Lisez les « [Instructions de préinstallation](#page-42-0) » à la page 31.

Il est nécessaire d'ouvrir le serveur avant de pouvoir installer un composant. La face avant et le panneau latéral gauche peuvent être retirés pour accéder aux composants internes du système. Reportezvous aux sections qui suivent pour des instructions.

#### Ouverture de la face avant

Un verrou de sécurité protège la face avant de votre système contre les accès non autorisés.

Pour ouvrir la face avant :

- 1 Insérez la clé dans le verrou et tournez-la vers la droite jusqu'à ce qu'elle soit dirigée vers l'icône déverrouillée a.
- 2 Tirez la face avant pour l'ouvrir.

#### Retrait de la face avant

La face avant est fixée au châssis par des charnières sans vis.

Pour retirer la face avant :

- 1 Déverrouillez la porte avec la clé (si nécessaire).
- 2 Ouvrez-la à un angle supérieur à 45°.

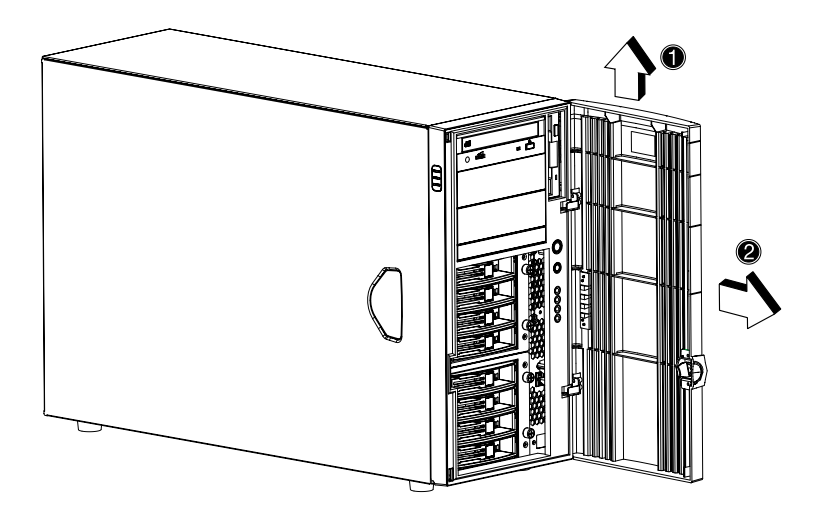

3 Soulevez-la légèrement **(1)**, puis retirez-la du châssis **(2)**.

#### Retrait du panneau latéral

- 1 Mettez le système hors tension ainsi que tous les périphériques connectés.
- 2 Débranchez tous les câbles des prises électriques.
- 3 Placez le système sur une surface plate et stable.
- 4 Retirez la face avant.

Reportez-vous à la section précédente pour des instructions détaillées.

5 Desserrez les trois vis à serrage à main sur le côté du panneau latéral le plus proche du panneau avant **(1)**. Gardez-les pour plus tard.

6 Faites glisser le panneau légèrement vers l'avant **(2)**, puis vers le haut **(3)** avant de le libérer du châssis **(4)**.

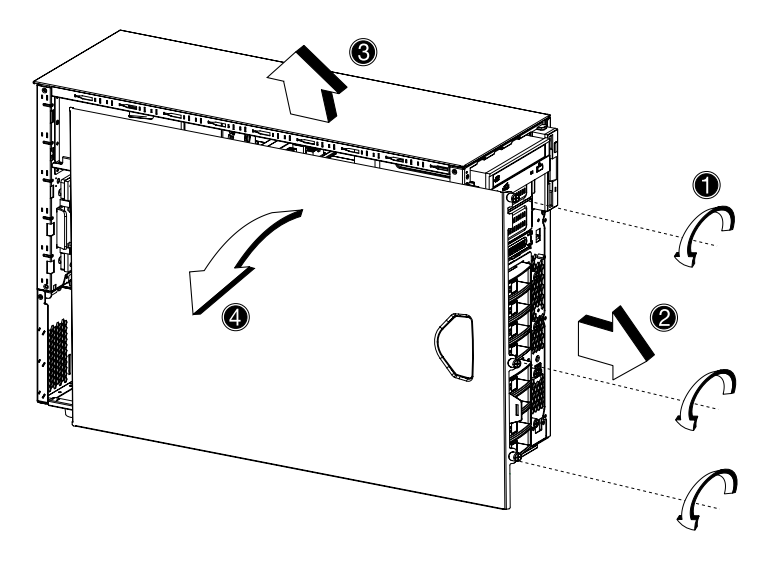

#### Retrait du déflecteur d'air

Après le retrait du panneau latéral, la plupart des composants internes du système sont encore cachés par le déflecteur d'air. Retirez le déflecteur d'air pour permettre l'accès aux composants du système.

Procédez comme suit pour retirer le déflecteur d'air :

1 Appuyez sur le loquet de libération sur le côté droit du déflecteur d'air.

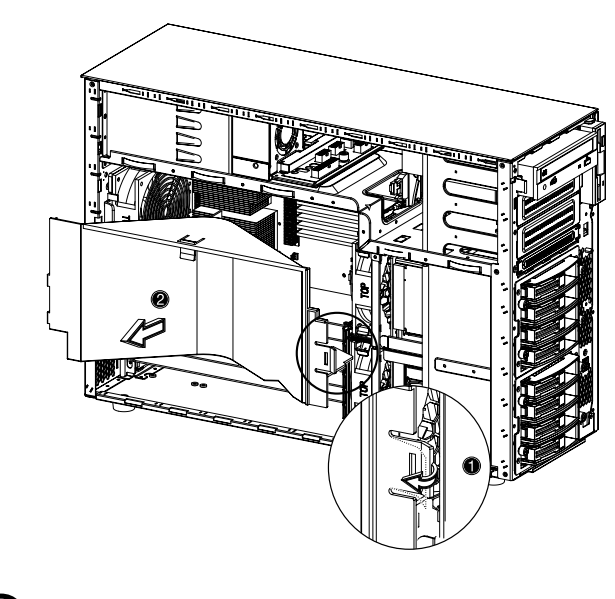

2 Tirez le déflecteur d'air pour le retirez du châssis.

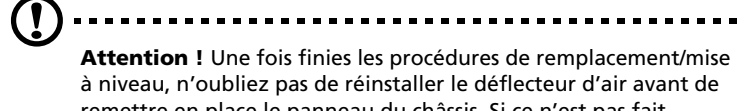

à niveau, n'oubliez pas de réinstaller le déflecteur d'air avant de remettre en place le panneau du châssis. Si ce n'est pas fait, l'efficacité du refroidissement du système sera réduite et cela pourrait réduire les performances ou endommager des composants du fait de la surchauffe.

### Configuration de la cage échangeable à chaud BPL4

Cette section donne des instructions sur le retrait et l'installation de la cage échangeable à chaud ainsi que des procédures sur l'installation d'un disque dur dans le support de disque dur BPL4.

Installation de la cage échangeable à chaud BPL4

1 Détachez les panneaux du châssis et retirez le déflecteur d'air.

Reportez-vous à « [Ouverture du serveur](#page-44-0) » à la page 33 pour des instructions.

- 2 Connectez les câbles suivants à la carte de face arrière SCSI :
	- a Câble SCSI
	- b Câble d'alimentation des disques SCSI
	- c Câble du témoin de panne des disques SCSI

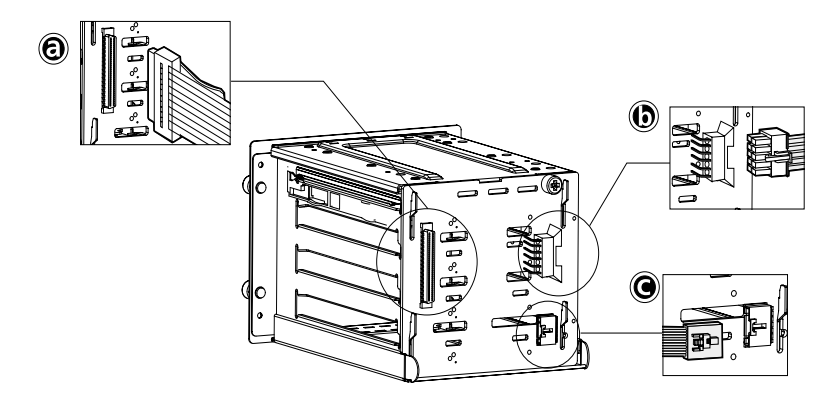

3 Branchez les autres extrémités de ces câbles aux connecteurs correspondants sur la carte mère.

Reportez-vous « [Disposition de la carte mère](#page-21-0) » à la page 10 pour l'emplacement de ces connecteurs.

4 Insérez la cage échangeable à chaud BPL4 dans le châssis **(1)**, puis serrez les quatre vis à serrage à main pour la fixer au châssis **(2)**.

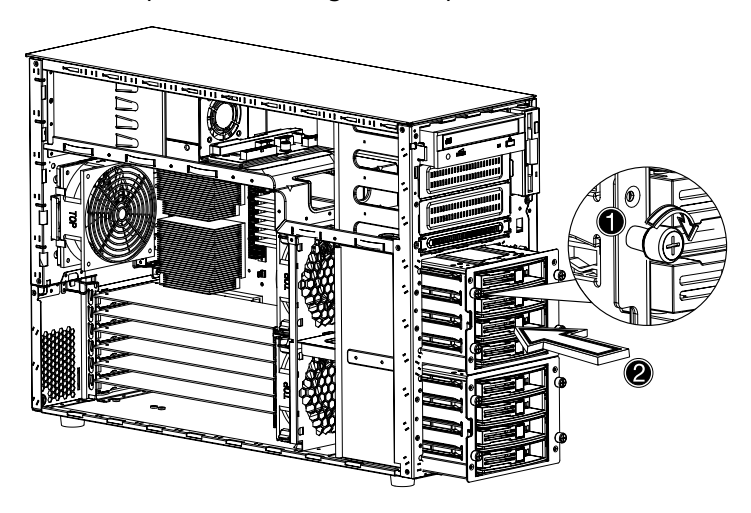

5 Réinstallez le déflecteur d'air et les panneaux du châssis.

#### Retrait de la cage échangeable à chaud BPL4

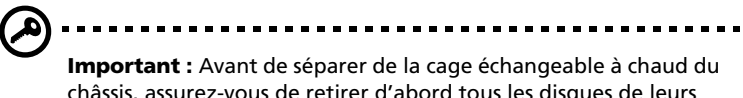

châssis, assurez-vous de retirer d'abord tous les disques de leurs supports. Reportez-vous à la section qui suit pour des instructions.

1 Détachez les panneaux du châssis et retirez le déflecteur d'air.

Reportez-vous à « [Ouverture du serveur](#page-44-0) » à la page 33 pour des instructions.

- 2 Desserrez les quatre vis à serrage à main qui fixent la cage échangeable à chaud au châssis **(1)**.
- 3 Retirez légèrement la cage échangeable à chaud du châssis **(2)**.

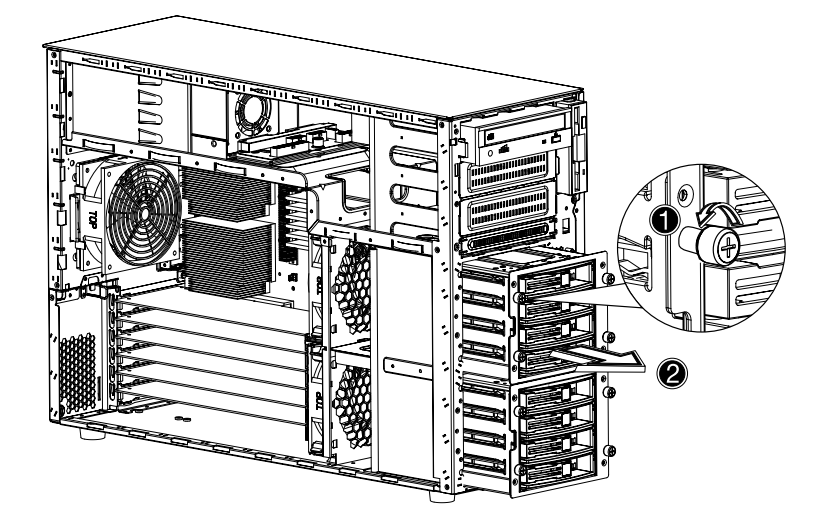

- 4 Déconnectez les câbles suivants de la cage échangeable à chaud :
	- a Deux câbles d'alimentation des disques SCSI
	- b Câble de la carte de face arrière SCSI
	- c Câble SCSI
- 5 Retirez la cage échangeable à chaud du châssis.

Installation d'un disque dur dans le support de disque dur BPL4

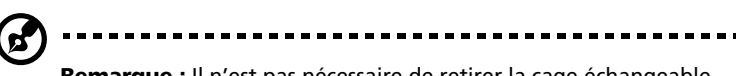

**Remarque :** Il n'est pas nécessaire de retirer la cage échangeable à chaud du châssis, pour installer un disque dur dans le support de disque dur BPL4.

1 Appuyez sur le levier de libération du disque SCSI **(1)**, puis retirez le support de disque dur de la cage **(2)**.

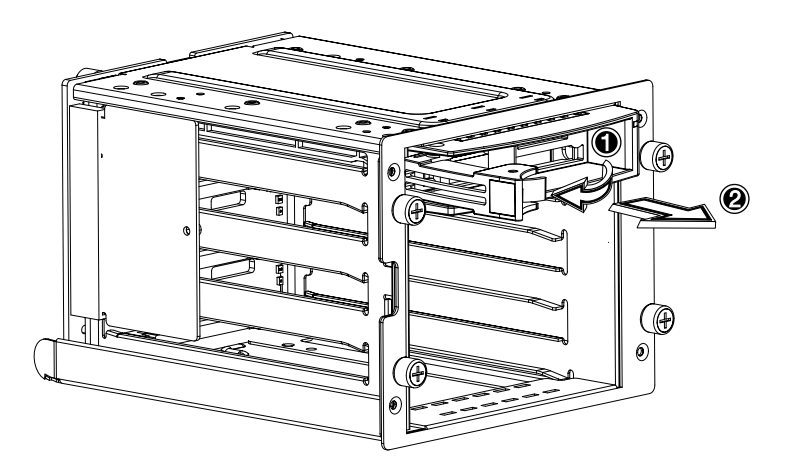

2 Retirez les quatre vis pour ouvrir le support de disque dur. Gardez les vis pour plus tard.

3 Le cas échéant, retirez le disque dur qui est déjà installé.

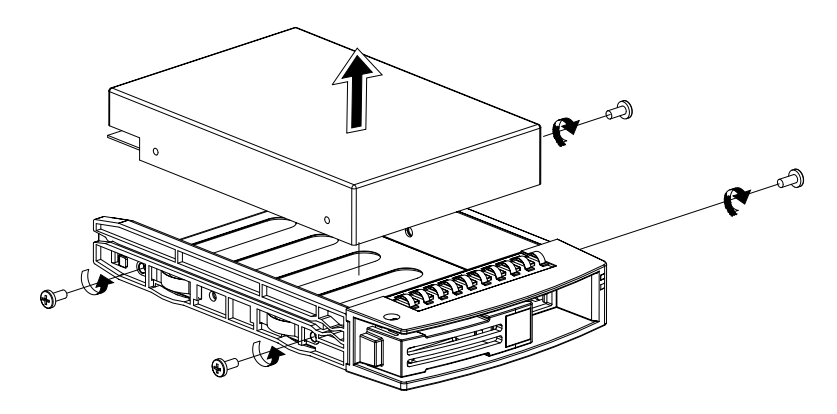

4 Installez un disque dur dans le support de disque dur puis fixez-le avec les quatre vis que vous précédemment retirées.

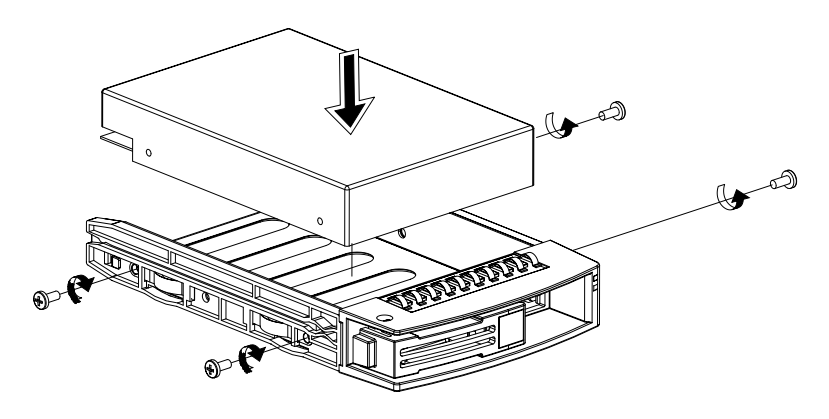

- 5 Insérez le support de disque dur dans la cage échangeable à chaud avec le levier ouvert.
- 6 Appuyez sur le levier jusqu'à ce qu'il se mette en place avec un déclic. Assurez-vous que le disque est bien inséré avant de fermer le levier.

# Installation et retrait des périphériques de stockage

Le système peut contenir un périphérique de stockage interne 3,5 pouces et trois périphériques de stockage interne 5,25 pouces. Le système est livré avec un lecteur de disquettes 3,5 pouces et un lecteur de CD-ROM déjà installés. Les deux baies demi-hauteur 5,25 pouces vides permettent d'installer des lecteurs supplémentaires telles qu'un autre lecteur de CD-ROM ou un lecteur de cartouches. Ils peuvent augmenter la capacité de stockage du système.

#### Remplacement du lecteur de disquettes 3,5 pouces

- 1 Respectez les précautions contre l'électricité statique et les procédures d'installation décrites à la [page 31](#page-42-1).
- 2 Déconnectez le câble IDE et le câble du lecteur de disquettes de l'ancien lecteur.
- 3 Appuyez sur la patte de libération de chaque côté du support du lecteur **(1)** avant de le retirez du châssis **(2)**.

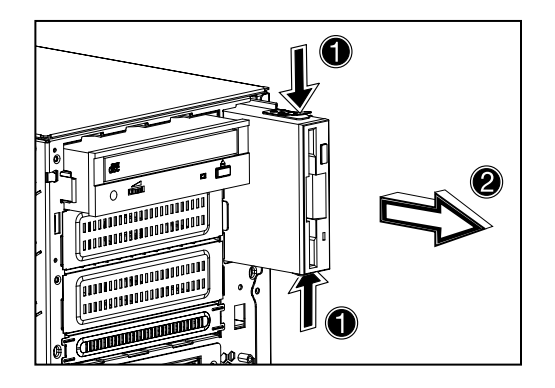

4 Retirez les trois vis qui maintiennent l'ancien lecteur à son support et retirez-le.

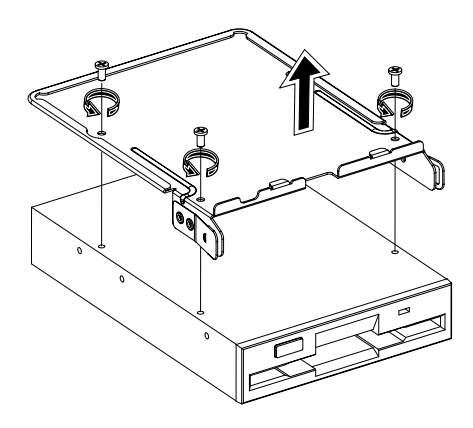

5 Installez un nouveau lecteur 3,5 pouces dans le support dur puis fixez-le avec les trois vis que vous précédemment retirées.

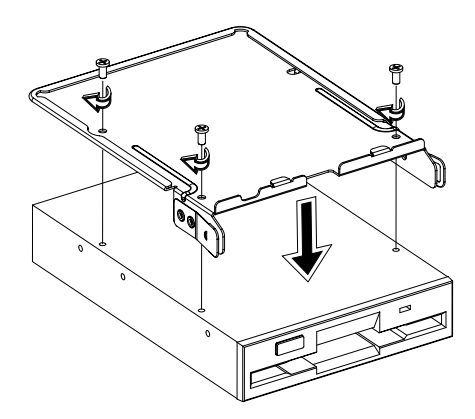

6 Insérez le support du lecteur avec le lecteur de disquettes nouvellement installé dans la baie du lecteur.

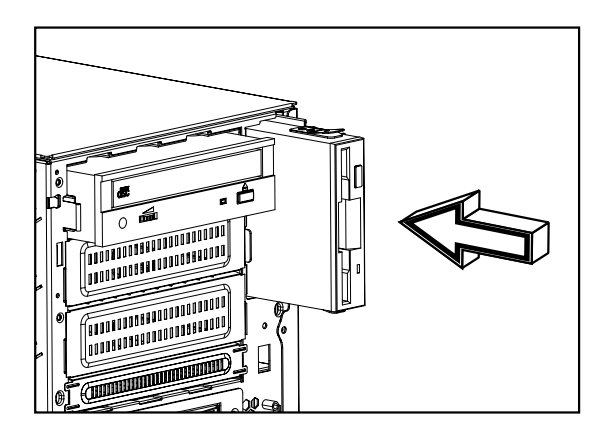

- 7 Connectez le câble IDE et le câble du lecteur de disquettes au nouveau lecteur.
- 8 Respectez instructions de post-installation décrites à la [page 32](#page-43-0).

Installation d'un périphérique de stockage 5,25 pouces (en option)

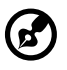

**Remarque :** Si vous installez un nouveau lecteur dans une baie vide, passez de l'étape 1 à l'étape 5.

- 1 Respectez les précautions contre l'électricité statique et les procédures d'installation décrites à la [page 31](#page-42-1).
- 2 Déconnectez le câble d'alimentation et le câble IDE de l'ancien lecteur.

3 Appuyez sur la patte de libération de chaque côté du support du lecteur **(1)** avant de le retirez du châssis **(2)**.

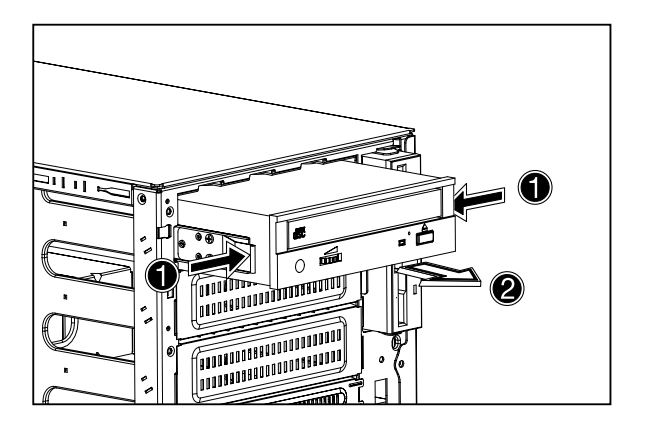

4 Retirez les huit vis qui maintiennent l'ancien lecteur à son support et retirez-le.

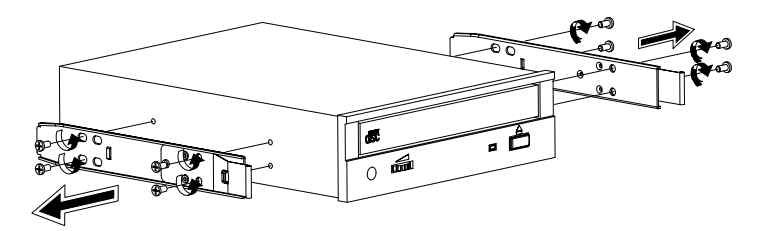

5 Installez un nouveau lecteur 5,25 pouces dans le support dur puis fixez-le avec les huit vis que vous précédemment retirées.

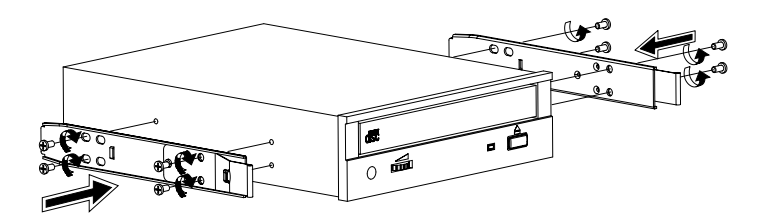

6 Insérez le support du lecteur avec le lecteur 5,25 pouces nouvellement installé dans la baie du lecteur.

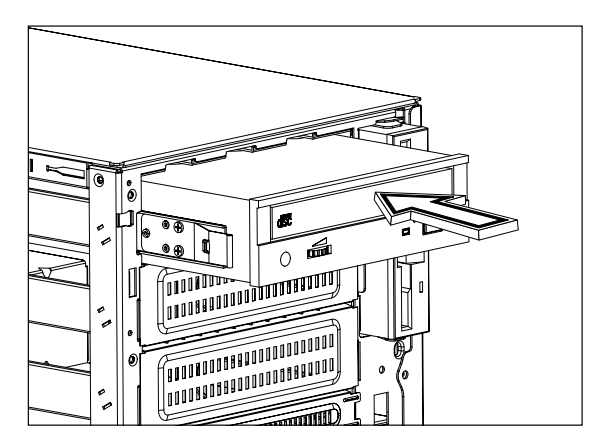

- 7 Connectez le câble d'alimentation et le câble IDE au nouveau lecteur.
- 8 Respectez instructions de post-installation décrites à la [page 32](#page-43-0).

# Échange du processeur

Cette section présente des instructions sur le retrait et l'installation d'un processeur.

#### Pour retirer un processeur avec radiateur

Avant de pouvoir installer un nouveau processeur dans un support, vous devez d'abord retirer celui qui est déjà installé dans ce support, le cas échéant.

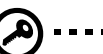

**Important :** Avant de retirer un processeur de la carte mère, assurez-vous de créer un fichier de sauvegarde de toutes les données importantes.

- 1 Respectez les précautions contre l'électricité statique et les procédures d'installation décrites à la [page 31](#page-42-1).
- 2 Trouvez le support du processeur sur la carte mère.
- 3 Pour retirer le processeur de son support, procédez comme suit :
	- (1) Appuyez puis soulevez le levier de maintien à un angle de 90°.
	- (2) Retirez le processeur du support.

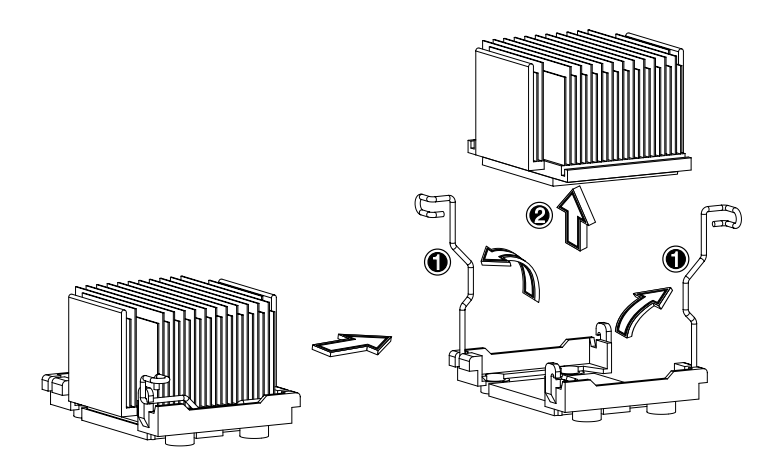

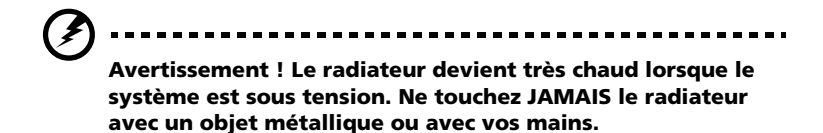

#### Pour installer un processeur avec radiateur

Si seul un processeur doit être installé, il doit l'être dans le support CPU 1. Auquel cas le support CPU 2 ne requiert plus de module de terminaison.

- 1 Respectez les précautions contre l'électricité statique et les procédures d'installation décrites à la [page 31](#page-42-1).
- 2 Trouvez le support du processeur sur la carte mère.
- 3 Alignez le processeur sur son support, en vous assurant que la broche 1 (indiquée par le coin tronqué) du processeur se connecte au trou 1 du support (dans le coin inférieur droit).
- 4 Pour installer le processeur dans son support, procédez comme suit :
	- (1) Insérez le processeur dans le support.

(2) Abaissez le levier de maintien pour verrouiller le processeur dans le support.

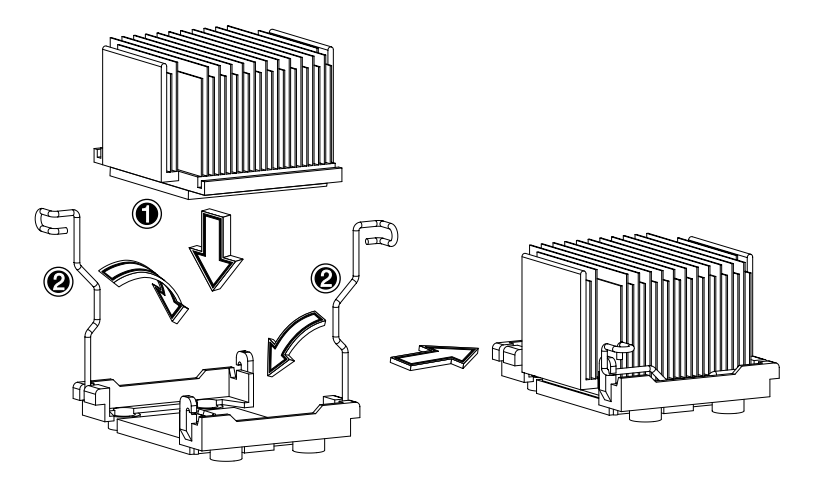

5 Respectez instructions de post-installation décrites à la [page 32](#page-43-0).

# Mise à niveau de la mémoire système

Cette section présente des instructions sur le retrait et l'installation d'un module mémoire.

Les modules mémoire doivent être installés et retirés par paire, en respectant la position séquentielle des connecteurs.

#### Pour retirer un module DIMM

Avant de pouvoir installer un nouveau module DIMM dans un connecteur, vous devez d'abord retirer celui qui est déjà installé dans ce connecteur, le cas échéant.

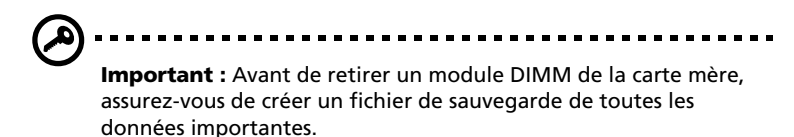

- 1 Respectez les précautions contre l'électricité statique et les procédures d'installation décrites à la [page 31](#page-42-1).
- 2 Trouvez le connecteur DIMM sur la carte mère.
- 3 Appuyez sur les clips de maintien de chaque côté du connecteur vers l'extérieur pour libérer le module DIMM **(1)**.

4 Tirez doucement le module DIMM vers le haut pour le retirer du connecteur **(2)**.

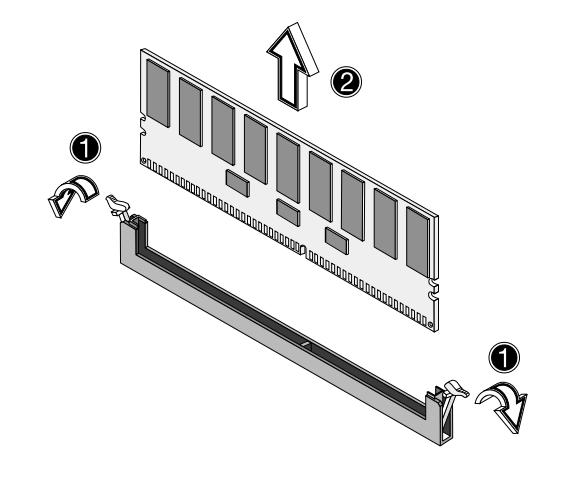

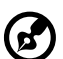

**Remarque :** Placez vos index sur le dessus du module DIMM avant d'appuyer sur les clips de maintien pour le libérer doucement du connecteur.

#### Pour installer un module DIMM

- 1 Respectez les précautions contre l'électricité statique et les procédures d'installation décrites à la [page 31](#page-42-1).
- 2 Trouvez le connecteur DIMM sur la carte mère.
- 3 Ouvrez les clips du connecteur.
- 4 Alignez, puis insérez le module DIMM dans le connecteur **(1)**.

5 Appuyez les clips vers l'intérieur pour verrouiller le module DIMM dans le connecteur **(2)**.

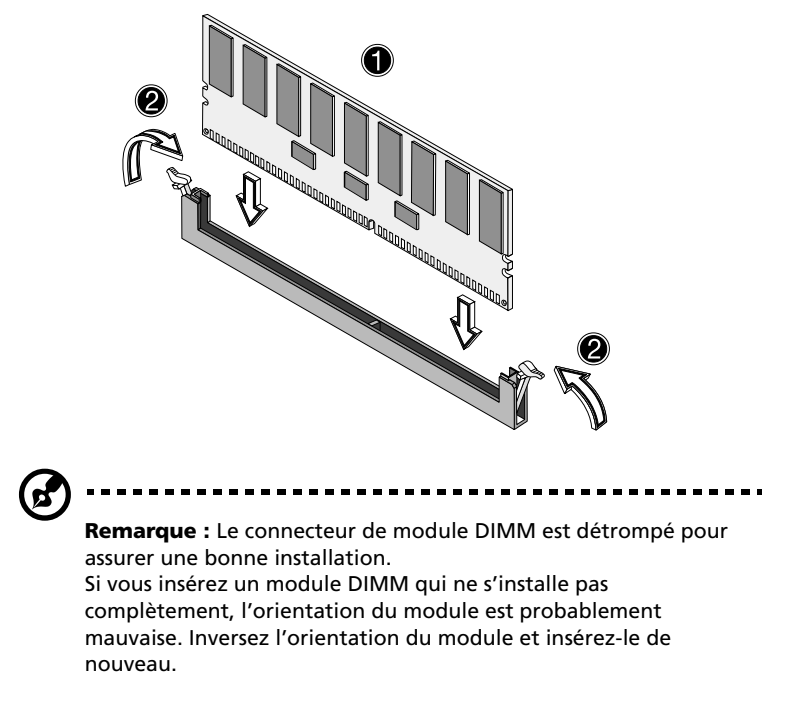

6 Respectez instructions de post-installation décrites à la [page 32](#page-43-0).

#### Reconfiguration de la mémoire système

Le système détecte automatiquement la taille de la mémoire installée. Exécutez l'utilitaire Setup du BIOS pour afficher la nouvelle valeur de la mémoire totale du système et prenez en note.

# Installation d'une carte d'extension

Cette section décrit l'installation d'une carte d'extension. Les connecteurs d'extension du système prennent en charge les cartes PCI.

Pour installer une carte d'extension :

- 1 Respectez les précautions contre l'électricité statique et les procédures d'installation décrites à la [page 31](#page-42-1).
- 2 Trouvez un connecteur d'extension libre sur la carte mère.
- 3 Appuyez sur le loquet de libération des connecteurs vers l'extérieur **(1)**.
- 4 Ouvrez le couvercle latéral du connecteur **(2)**.
- 5 Retirez l'obturateur **(3)**.
- 6 Retirez la carte d'extension de son emballage de protection.
- 7 Alignez la carte dans la fente libre. Assurez-vous que la carte est bien insérée.

8 Insérez l'obturateur avec la carte dans le connecteur sélectionné **(4)**.

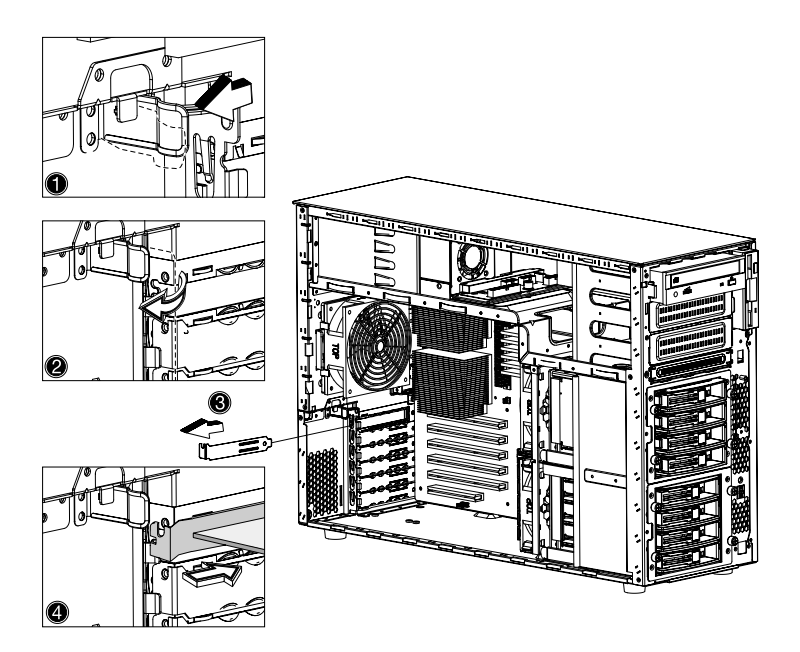

9 Appuyez sur le levier de verrouillage des connecteurs PCI sur le panneau arrière du serveur.

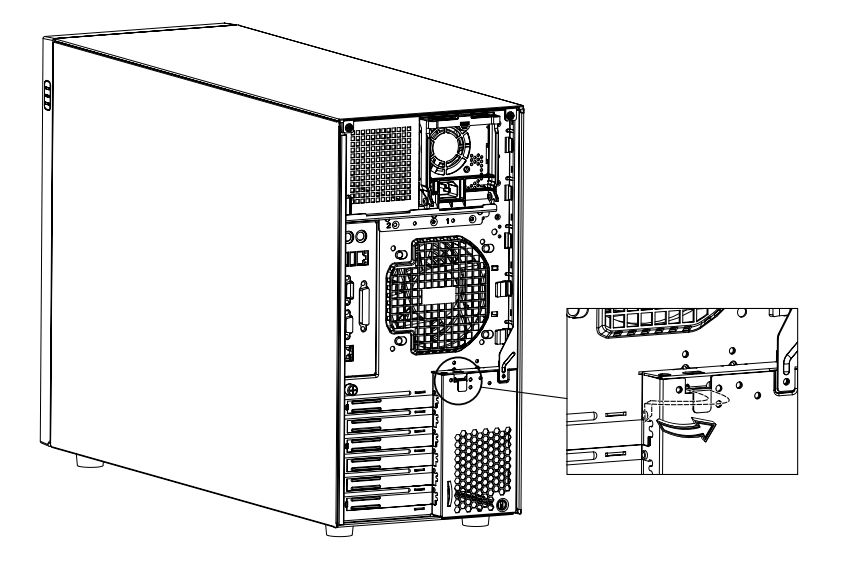

10 Respectez instructions de post-installation décrites à la [page 32](#page-43-0).

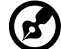

**Remarque :** Lorsque vous mettez le système sous tension, l'utilitaire Setup du BIOS détecte automatiquement et attribue les ressources aux nouveaux périphériques (ceci n'est valable que pour les cartes Plug-and-Play).

### Installation d'un module d'alimentation

Le sous-système d'alimentation de l'Acer Altos G700 est composé de deux baies pour modules d'alimentation échangeables à chaud qui permettent l'installation de modules d'alimentation de 450 Watts standard. Le système est livré avec un module d'alimentation, l'autre baie de module d'alimentation étant ainsi vide. Vous avez l'option d'acheter un module d'alimentation supplémentaire pour fournir à votre système une source d'alimentation redondante. Une configuration d'alimentation redondante permet à un système en configuration complète de continuer à fonctionner même si l'un des modules d'alimentation est en panne.

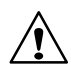

**AVERTISSEMENT !** Pour réduire les risques de blessure ou de dommage à l'équipement, l'installation des modules d'alimentation devrait être effectuée par des personnes qualifiées pour la maintenance des serveurs et formées à la manipulation d'équipements pouvant générer des niveaux d'énergie élevés.

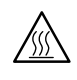

**AVERTISSEMENT !** Pour réduire les risques de blessure dus aux surfaces chaudes, respectez les avertissements thermiques présents sur chaque module d'alimentation. Vous pouvez également envisager de porter des gants de protection.

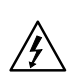

**AVERTISSEMENT !** Pour réduire les risques de blessure dus aux chocs électriques, n'ouvrez pas les modules d'alimentation. Le module ne contient aucun composant pouvant être réparé.

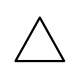

**Attention !** Les décharges d'électricité statique peuvent endommager les composants électroniques. Assurez-vous d'être correctement relié à la terre avant de manipuler un module d'alimentation.

### Pour installer un module d'alimentation redondant

1 Retirez la vis qui fixe le couvercle de la baie vide de module d'alimentation, puis libérez le couvercle.

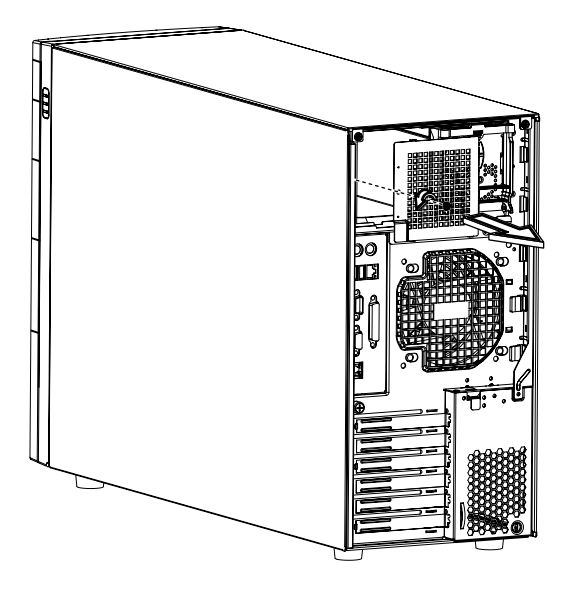

2 Faites glisser le module d'alimentation dans la baie vide jusqu'à ce que vous ressentiez de la résistance.

3 Appuyez sur la poignée du module pour immobiliser le module d'alimentation dans sa baie.

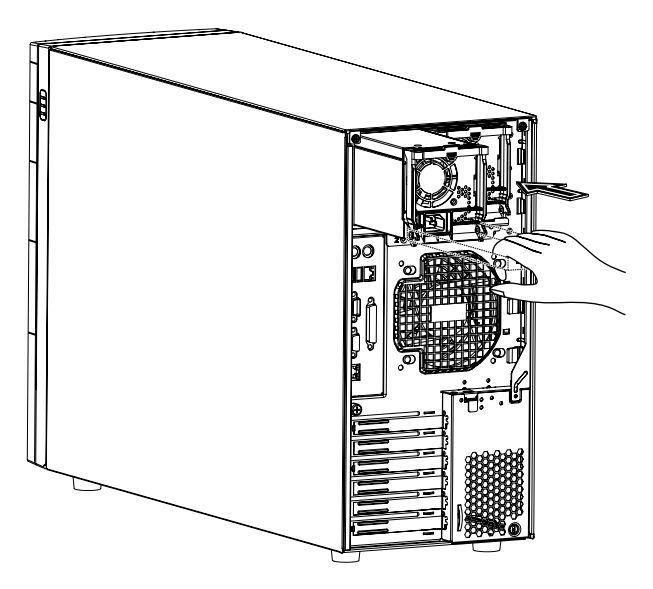

4 Vérifiez que les indicateurs sur le module d'alimentation et sur le nouveau module d'alimentation sont tous les deux allumés (verts)

### Installation d'un ventilateur des disques durs échangeable à chaud

Le serveur contient deux ventilateurs des disques durs échangeables à chaud.

Pour retirer un ventilateur des disques durs échangeable à chaud

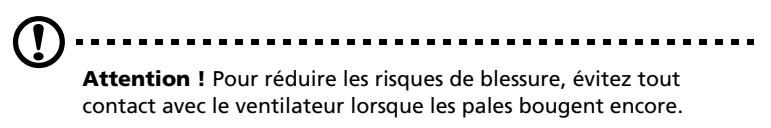

1 Détachez les panneaux du châssis et retirez le déflecteur d'air.

Reportez-vous à « [Ouverture du serveur](#page-44-0) » à la page 33 pour des instructions.

2 Tenez la patte de libération de chaque côté du ventilateur (**1**) puis retirez-le.

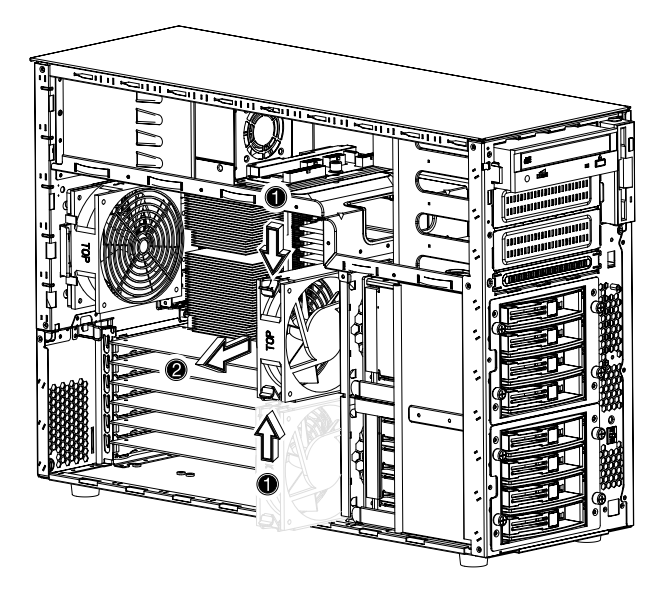

Pour installer un ventilateur des disques durs échangeable à chaud

1 Détachez les panneaux du châssis et retirez le déflecteur d'air.

Reportez-vous à « [Ouverture du serveur](#page-44-0) » à la page 33 pour des instructions.

2 Insérez le ventilateur dans une baie vide et appuyez fermement dessus pour qu'il se mette en place.

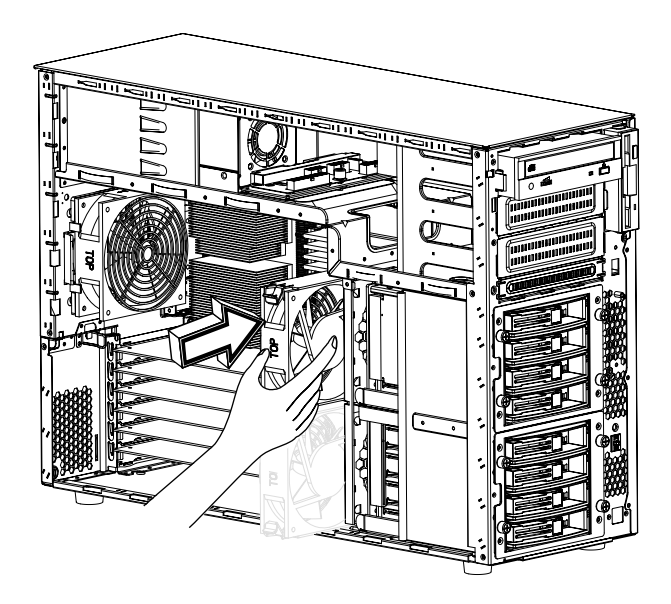

3 Réinstallez le déflecteur d'air et les panneaux du châssis.
# 4 Setup du BIOS

Ce chapitre donne des informations sur le BIOS système et décrit la configuration du système en modifiant les paramètres du BIOS.

### Setup du BIOS

L'utilitaire Setup du BIOS est un programme de configuration intégré dans le BIOS de votre système. La plupart des systèmes étant déjà configurés et optimisés de manière appropriée, il n'est pas nécessaire d'exécuter cette utilitaire. Vous devrez exécuter cet utilitaire dans les conditions suivantes :

- Lors de la modification de la configuration du système
- Lorsqu'une erreur de configuration est détectée par le système et vous êtes invité (message " Run Setup ") à apporter des modifications à l'utilitaire Setup du BIOS

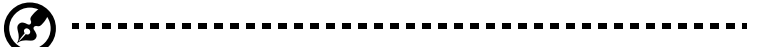

**Remarque :** Si vous obtenez le message « Run Setup » de manière répétée, la batterie peut être défaillante. Dans ce cas, le système ne peut pas conserver les valeurs de configuration dans la mémoire CMOS. Demandez l'assistance d'un technicien qualifié.

- Lors de la redéfinition des ports de communication pour éviter des conflits
- Pour apporter des modifications à la configuration de la gestion de l'alimentation
- Lors de la modification du mot de passe ou lors d'autres modifications à la sécurité

L'utilitaire Setup du BIOS charge les valeurs de configuration dans une mémoire non volatile protégée par batterie appelée mémoire CMOS. Cette zone mémoire ne fait pas partie de la mémoire vive du système. Ceci permet aux données de configuration d'être conservée lors de la mise hors tension.

Avant d'exécuter l'utilitaire Setup du BIOS, vérifiez que vous avez enregistré tous les fichiers ouverts. Le système se réinitialise immédiatement après que vous fermez l'utilitaire Setup.

### Accès au Setup du BIOS

Mettez le serveur sous tension pour démarrer le processus du POST (autotest à la mise sous tension). Pendant l'initialisation, appuyez sur **Ctrl-Alt-Echap** pour accéder à l'écran du Setup du BIOS.

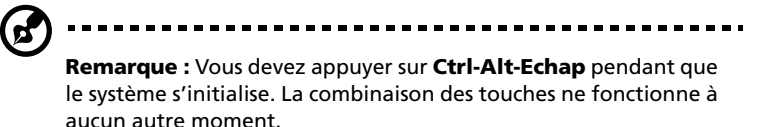

L'écran de Setup comprend plusieurs onglets qui correspondent aux six menus principaux du BIOS :

- Main (Principal) Boot (Initialisation)
- Advanced (Avancé) Security (Sécurité)
- 
- Power (Alimentation) Exit (Quitter)

Les paramètres des écrans présentés dans ce manuel d'utilisation présente les valeurs par défaut du système. Ces valeurs peuvent être différentes dans votre système.

Notez ce qui suit lors du déplacement dans l'écran de Setup :

- Utilisez les touches de direction **Gauche** et **Droite** pour aller à la page suivante ou pour retourner à l'écran précédent.
- Utilisez les touches de direction **Haut** et **Bas** pour sélectionner un élément.
- Utilisez les touches **+** et **-** pour sélectionner une option.

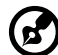

**Remarque :** Vous pouvez configurer un paramètre encadré par des crochets. Les éléments grisés ont des réglages fixes et ne peuvent pas être configuré par l'utilisateur.

• Utilisez la touche **Tab** pour sélectionner un champ.

• Utilisez la touche **Entrée** pour afficher un écran de sous-menu.

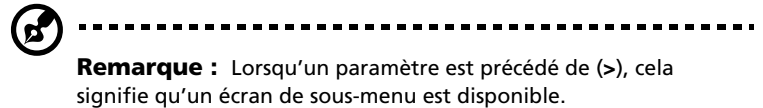

- Appuyez sur **F1** pour de l'aide générale sur l'utilisation du Setup de BIOS.
- Appuyez sur **F10** pour enregistrer les modifications et fermer le Setup de BIOS.
- Appuyez sur **Echap** pour fermer le Setup de BIOS.

Dans le tableau descriptif qui suit chacune des illustrations d'écran, les réglages en **gras** sont les valeurs par défaut et suggérées pour les paramètres.

### Main (Principal)

Le menu principal affiche des informations élémentaires et importantes sur le système. Ces informations sont nécessaires pour le dépannage et peuvent être requises lorsque vous avez recours au support technique.

Les deux derniers paramètres de l'écran permettent de définir les paramètres d'heure et de date du système. L'horloge temps-réel conserve la date et l'heure du système. Après avoir défini l'heure et la date, il n'est plus nécessaire de les entrer à chaque fois que vous mettez le système sous tension. Tant que la batterie interne fonctionne et est connectée, la date et l'heure de l'horloge sont précises, même lorsque le système est hors tension.

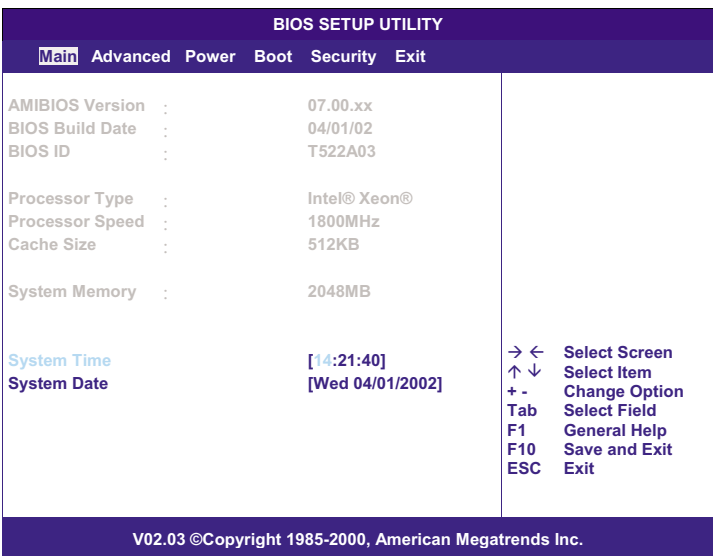

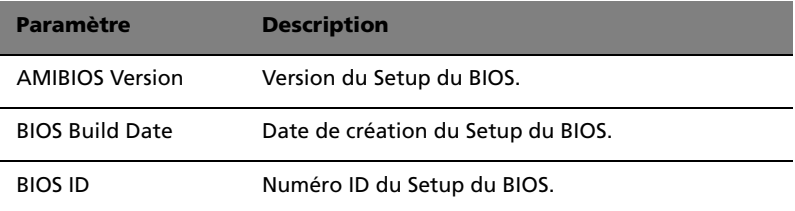

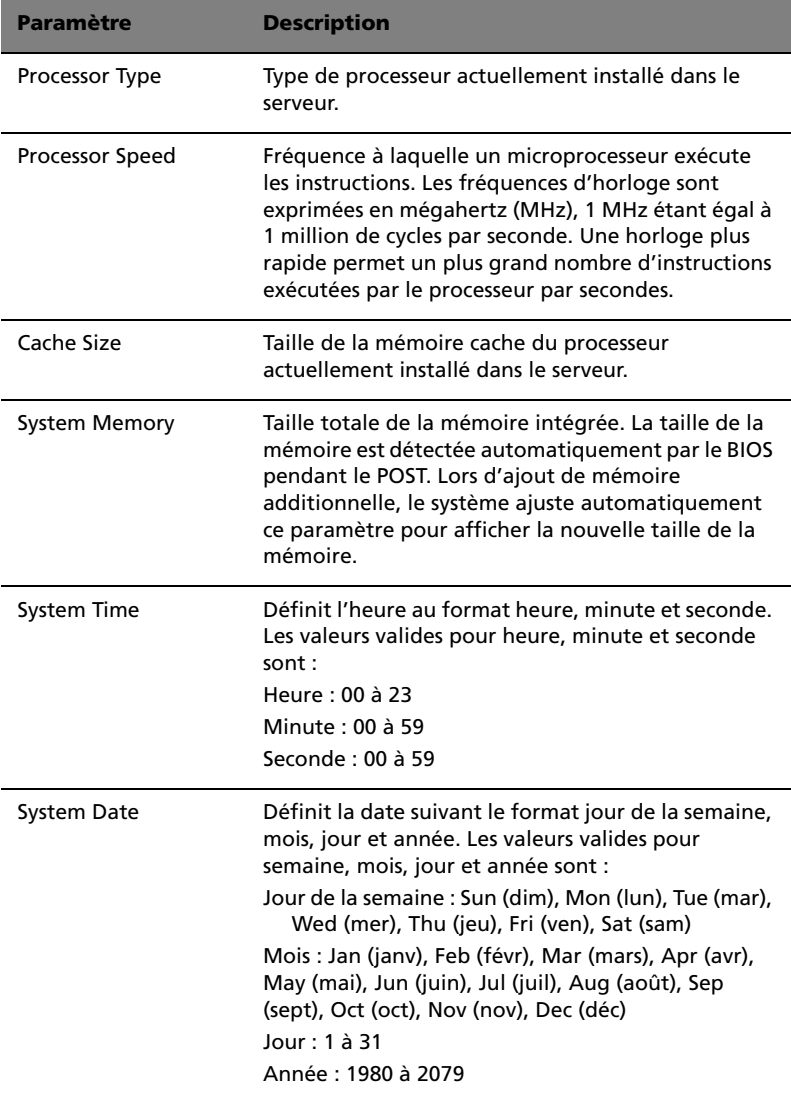

### Advanced (Avancé)

Le menu avancé contient des paramètres qui définissent comment le système se comporte au démarrage.

-------------------------------------**Avertissement ! Définissez les valeurs des paramètres du menu avancé avec précaution car toute valeur incorrecte peut causer un mauvais fonctionnement du système.** 

Appuyez sur **Entrée** pour accéder à l'écran du sous-menu des paramètres illustré dans l'écran ci-dessous.

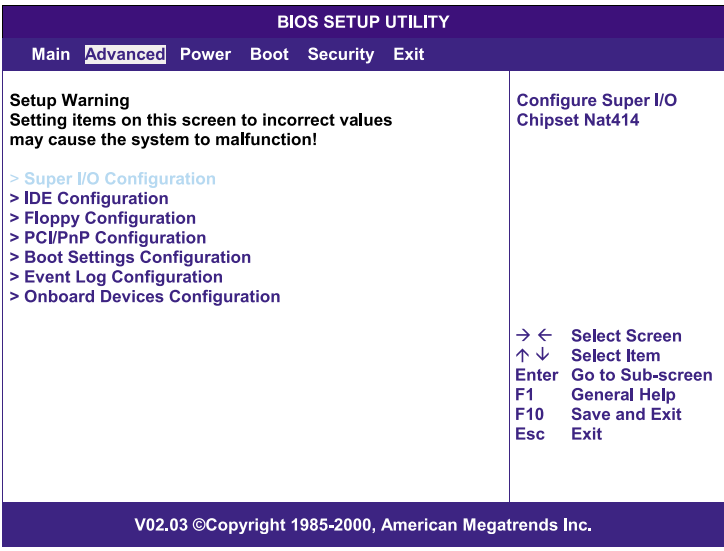

### Super I/O Configuration (Configuration super E/S)

Le sous-menu Super I/O Configuration permet de définir les paramètres des ports parallèle et série du système.

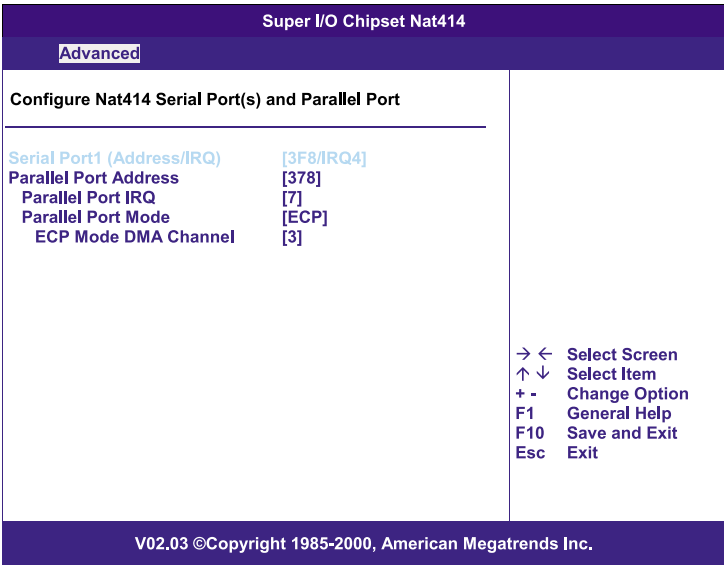

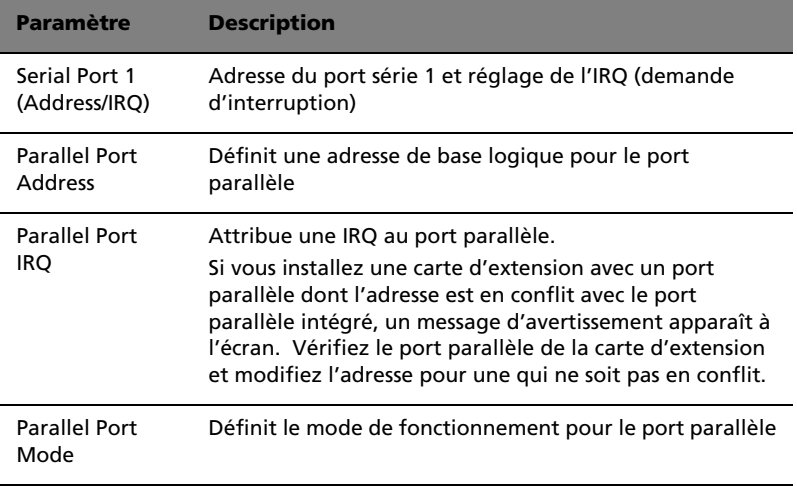

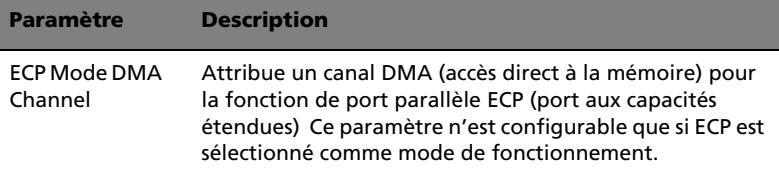

### IDE Configuration (Configuration IDE)

Le sous-menu IDE Configuration permet de définir les paramètres en rapport avec les disques durs.

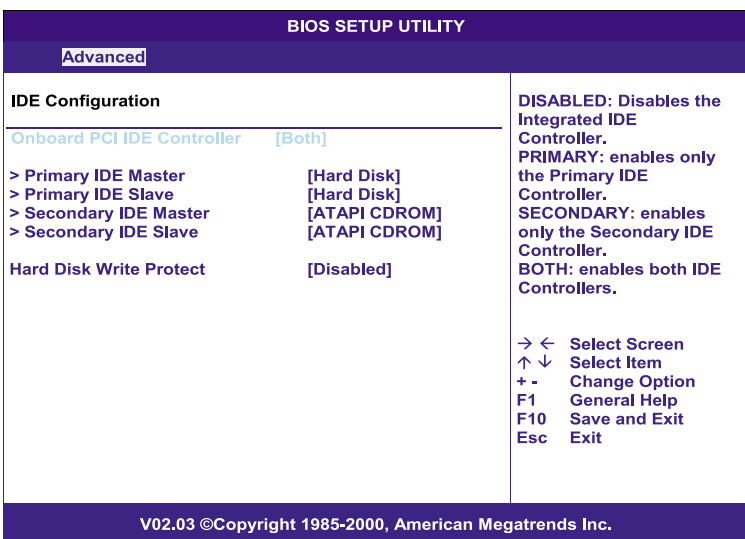

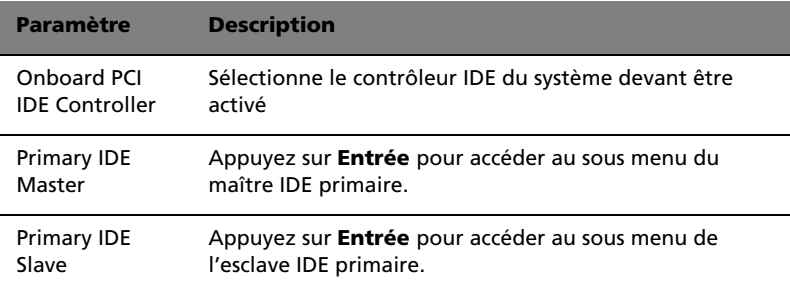

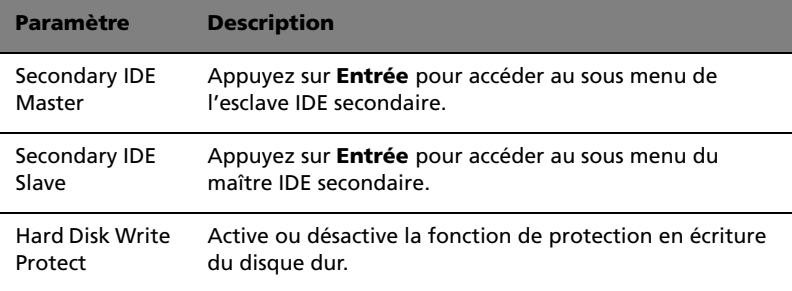

#### Maître/esclave IDE primaire/secondaire

Ces éléments permettent de sélectionner les paramètres de disque dur pris en charge par le système.

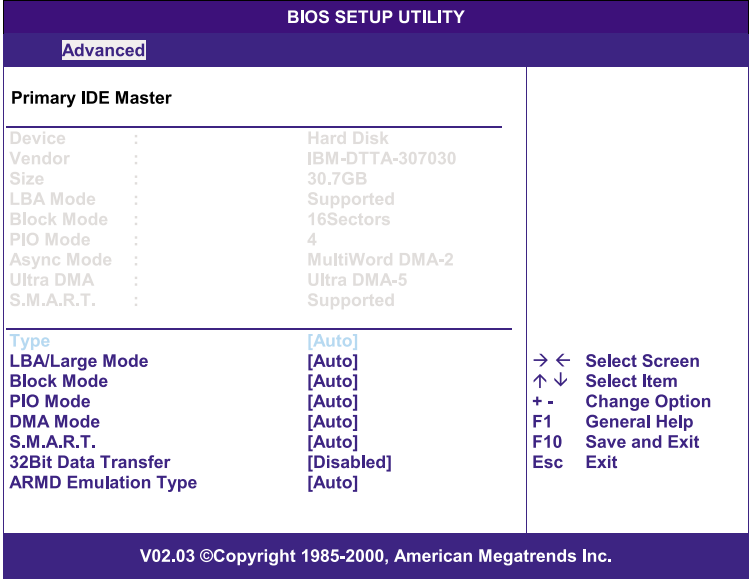

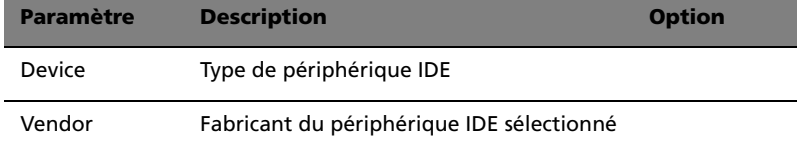

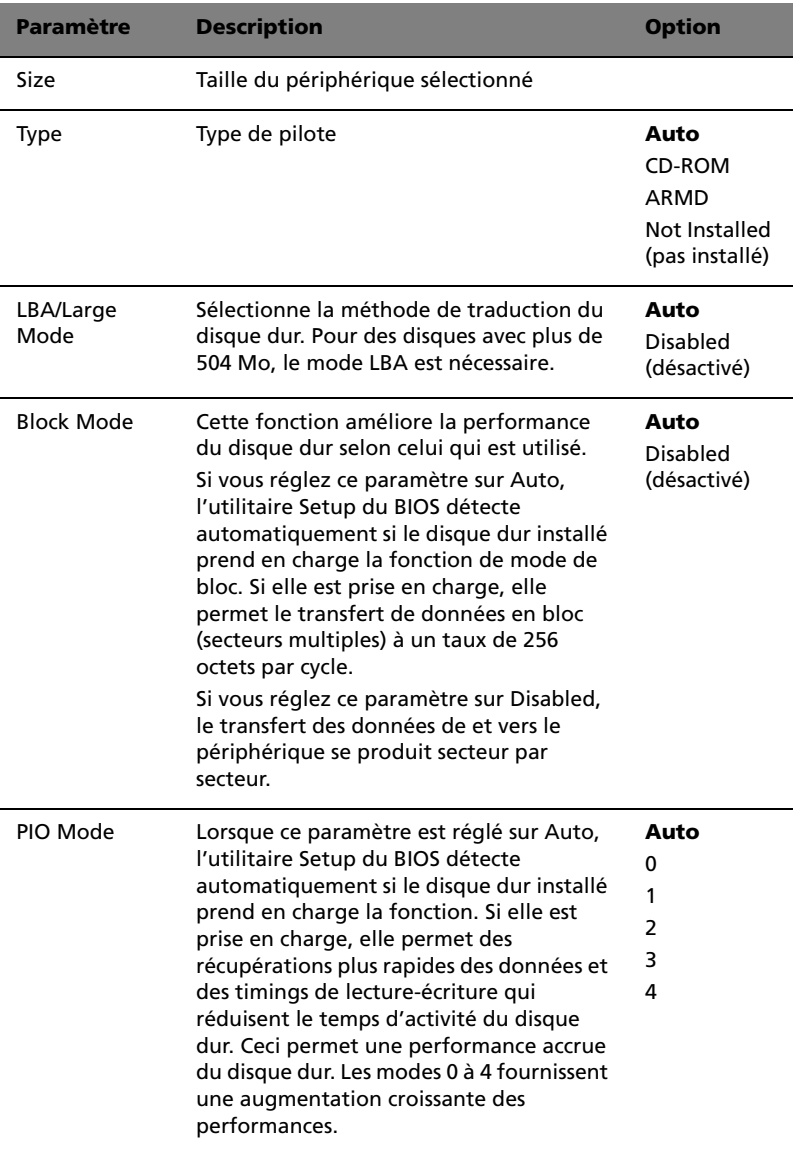

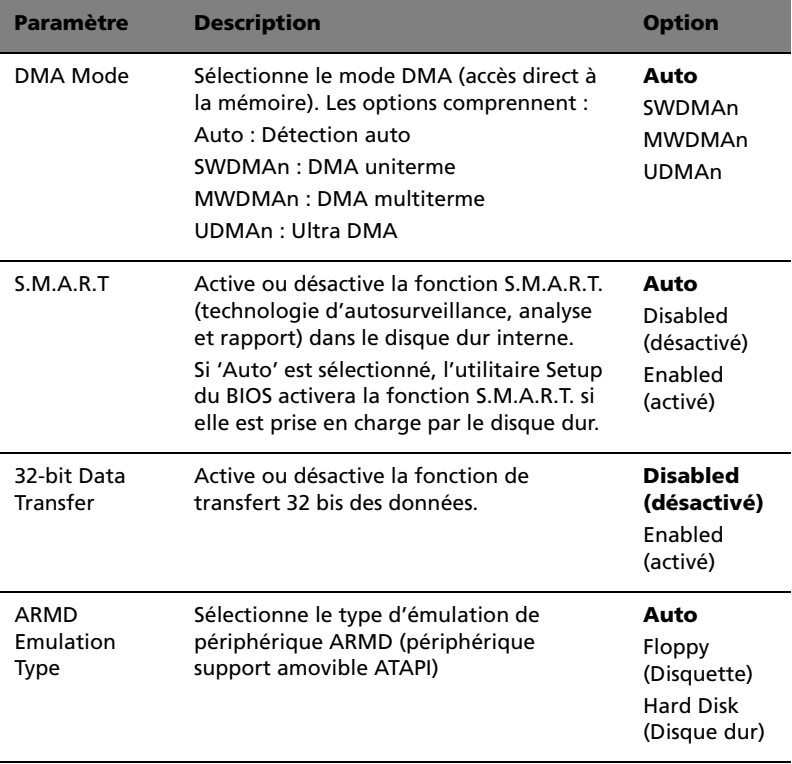

### Floppy Configuration (Configuration disquette)

Ce sous-menu affiche le type de lecteur de disquettes installé dans le serveur.

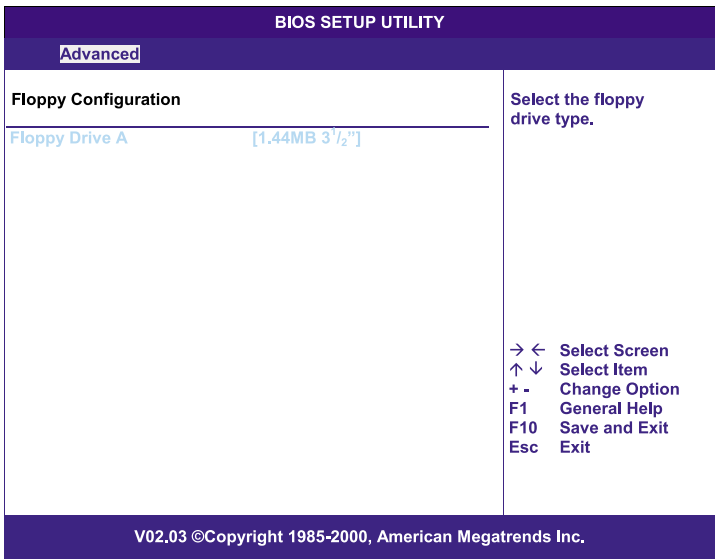

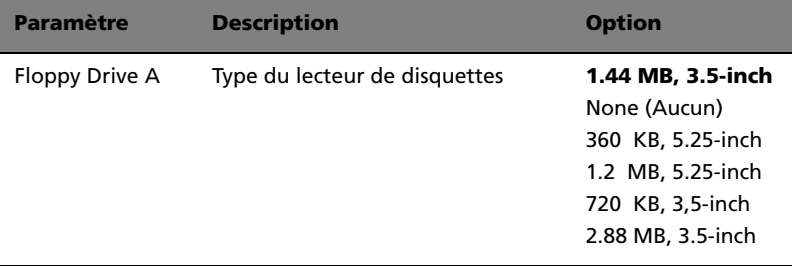

#### PCI/PnP Configuration (Configuration PCI/PnP)

Ce sous-menu permet de spécifier les paramètres pour les périphériques PCI.

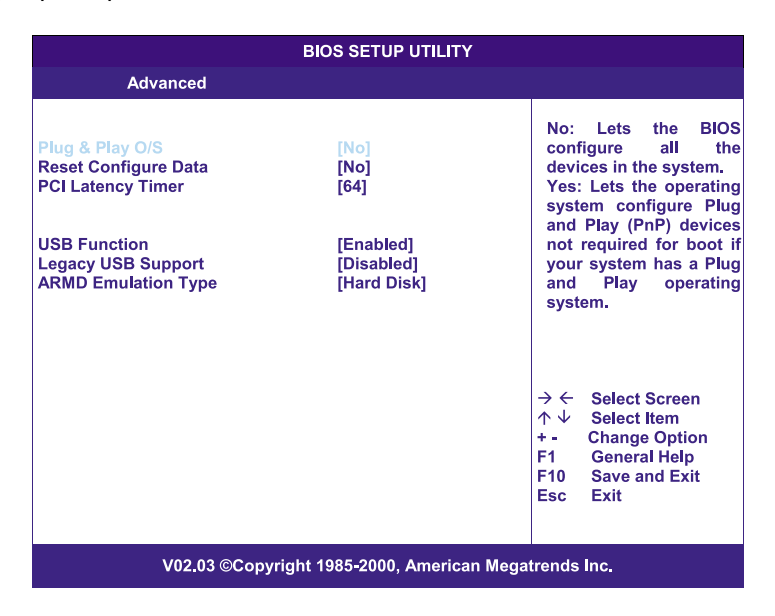

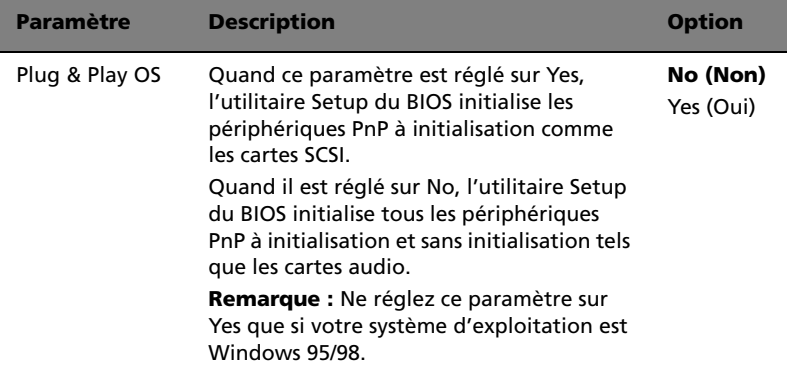

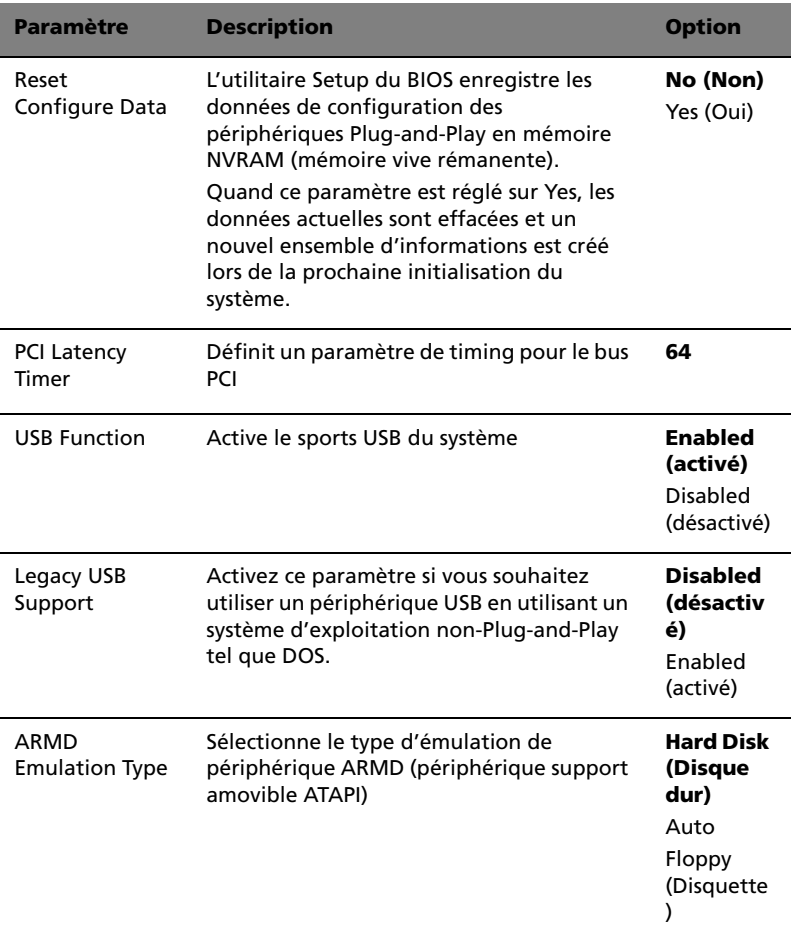

### Boot Settings Configuration (configuration des paramètres d'initialisation)

Ce sous-menu permet de spécifier les paramètres préférés pour l'initialisation du système.

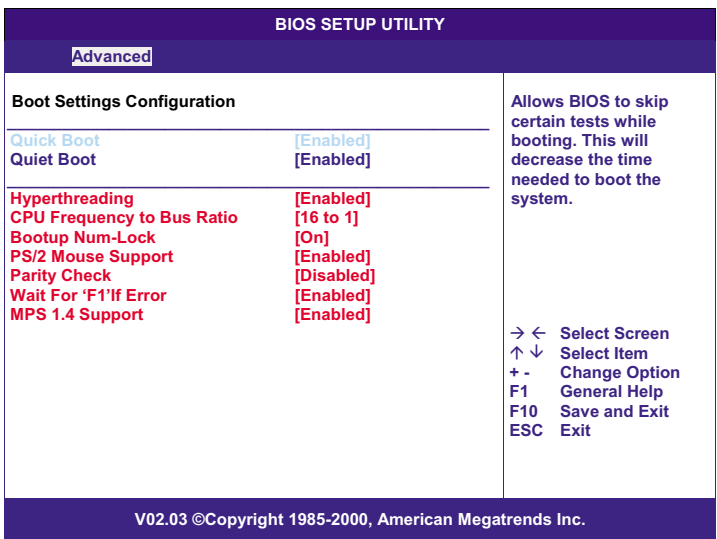

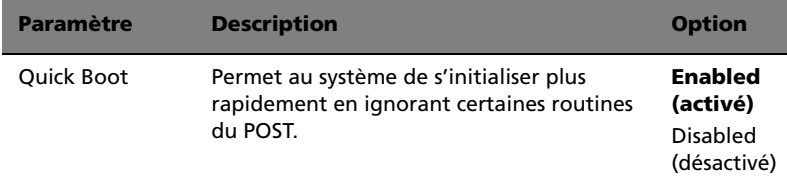

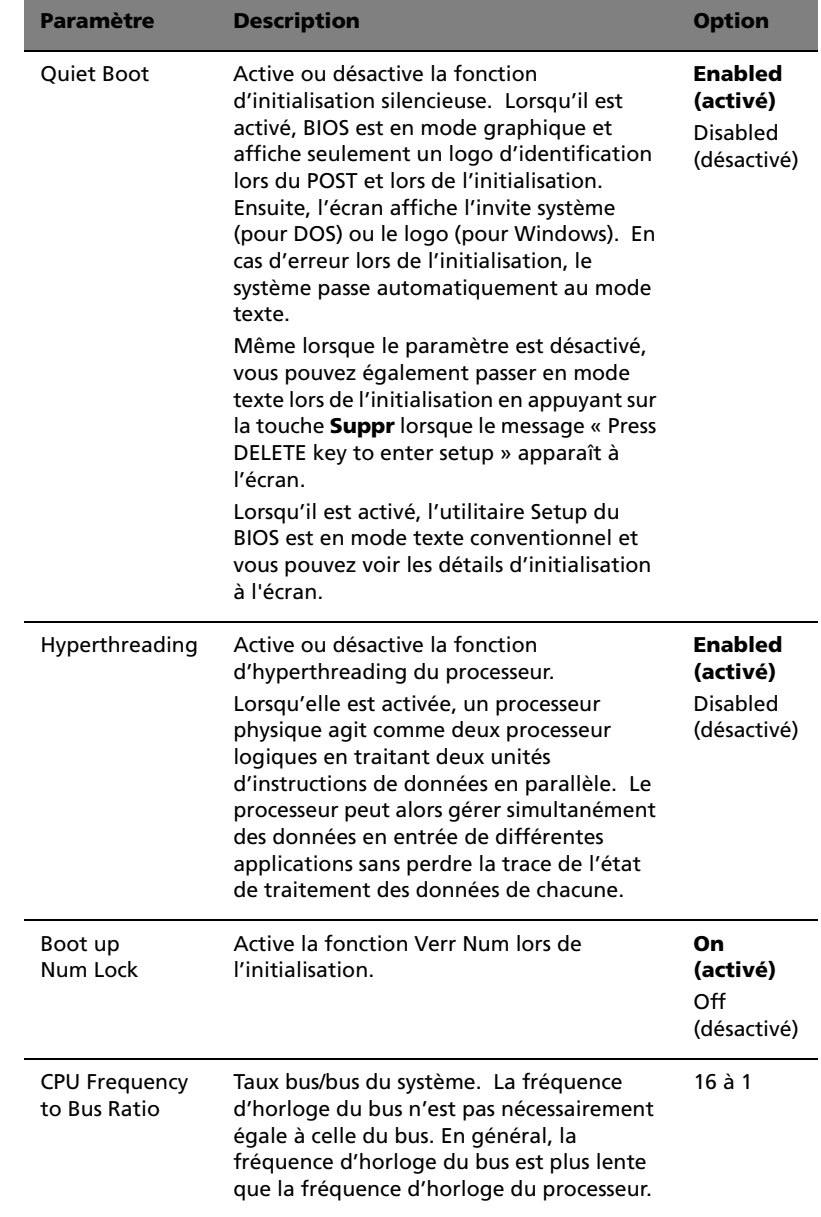

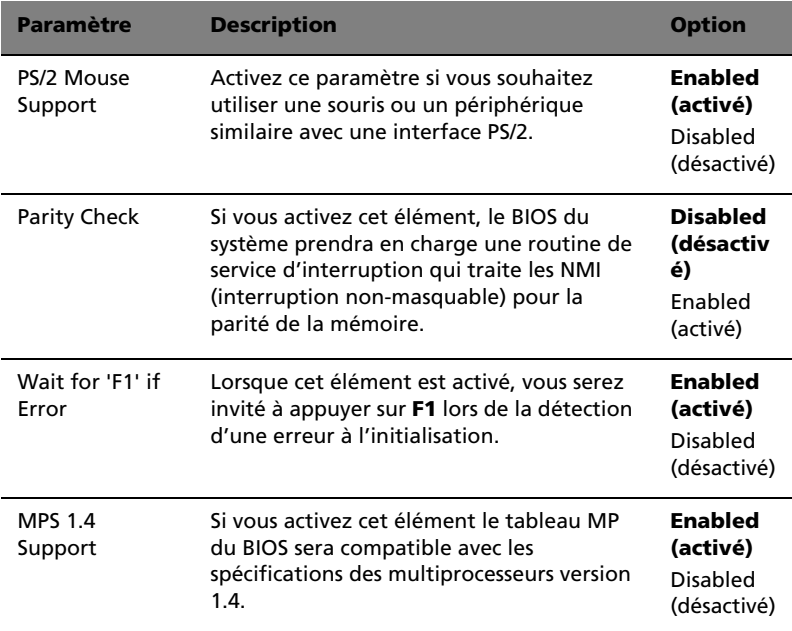

#### Event Log Configuration (Configuration du journal des évènements)

Ce sous-menu permet de spécifier les paramètres appropriés pour la fonction de traitement des événements du système.

Le journal d'évènements permet d'enregistrer et de superviser les évènements qui se produisent dans votre système comme les variations de la température, les arrêts des ventilateurs, etc.

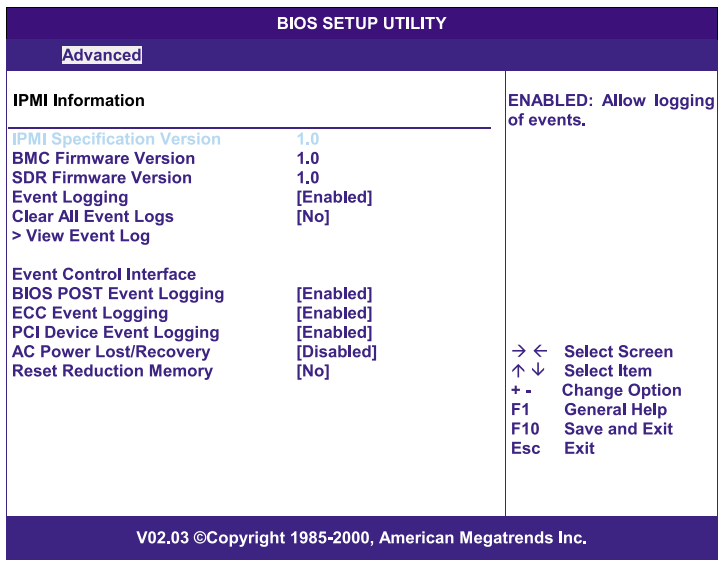

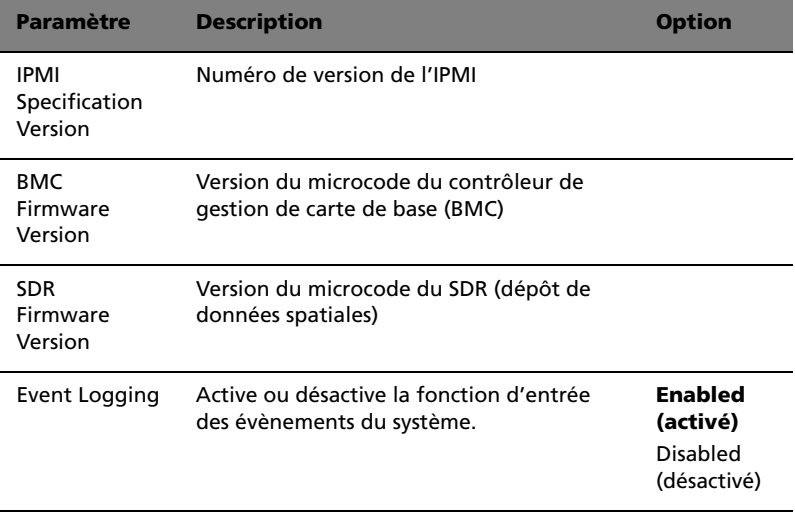

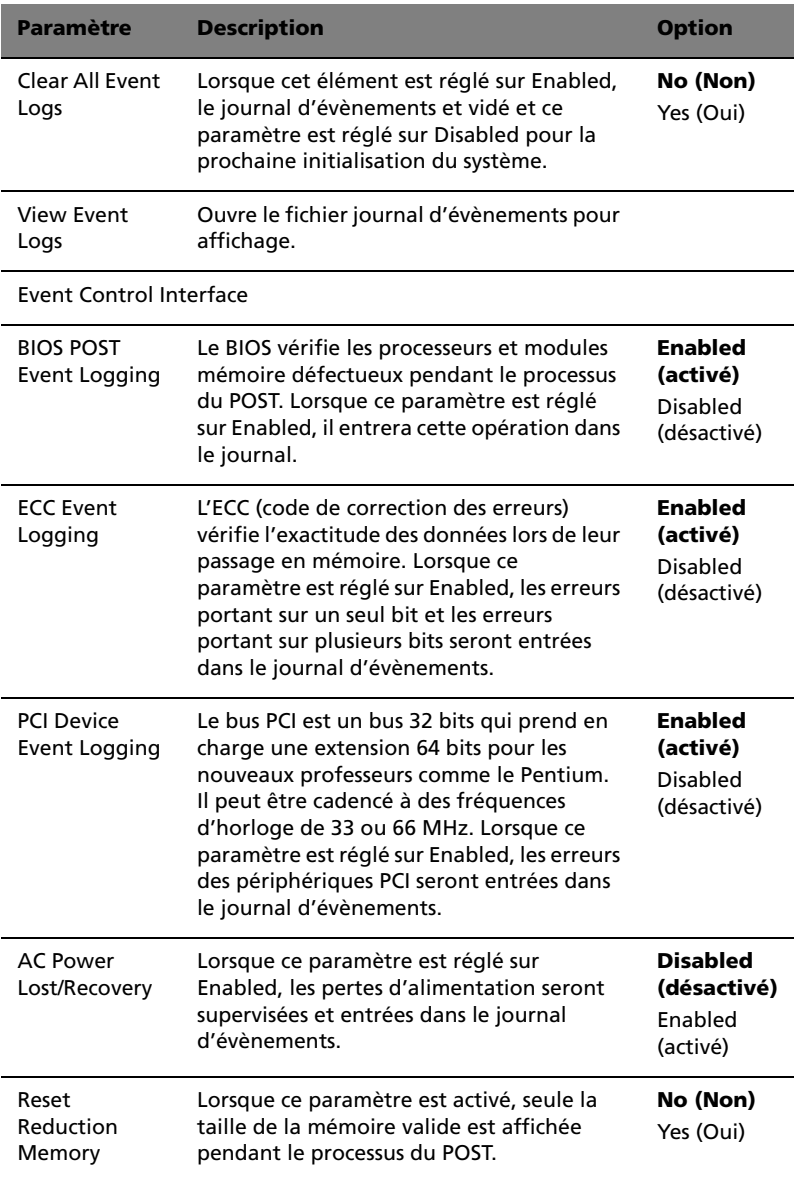

### Onboard Devices Configuration (Configuration des périphériques intégrés)

Ce sous-menu permet de spécifier les paramètres se rapportant aux composants matériels du système.

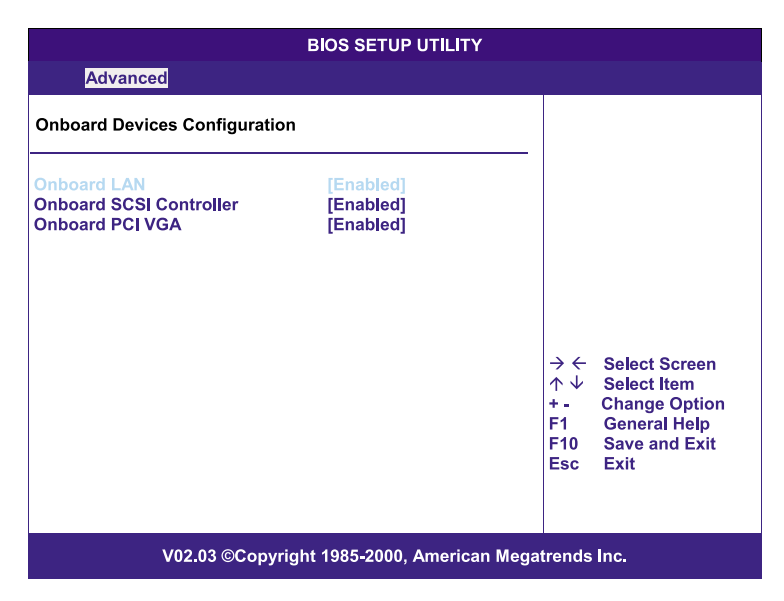

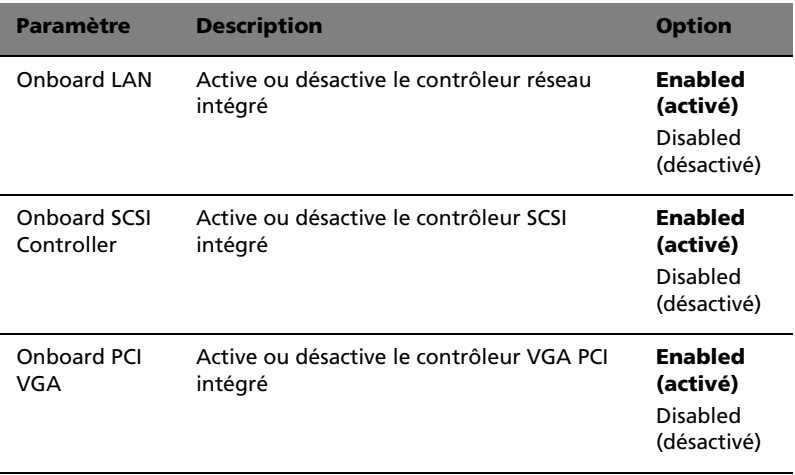

### Power (Alimentation)

Ce menu permet de configurer la fonction de gestion de l'alimentation du système.

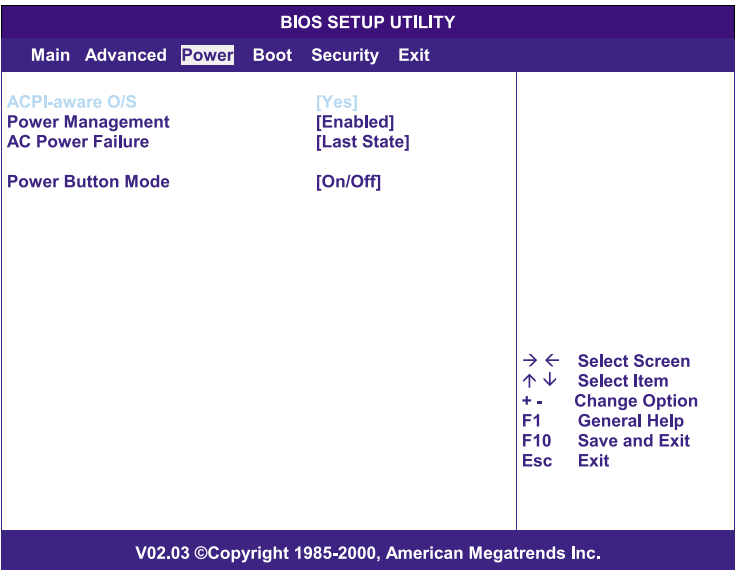

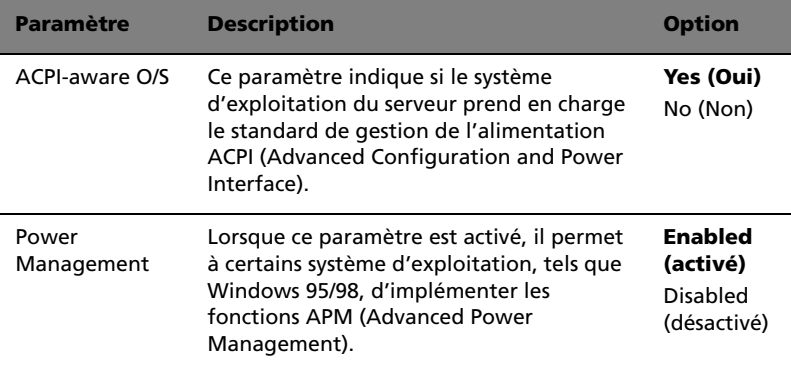

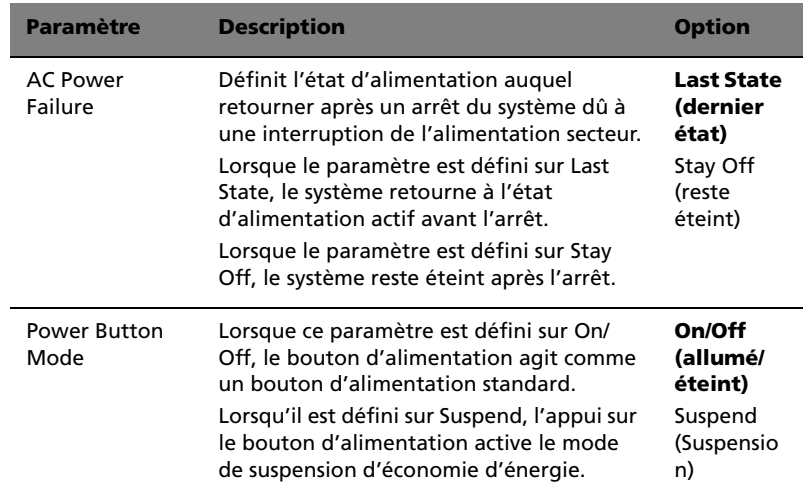

### Boot (Initialisation)

Ce menu permet de spécifier les paramètres préférés pendant l'initialisation du système.

Appuyez sur **Entrée** pour accéder à l'écran du sous-menu des paramètres illustré dans l'écran ci-dessous.

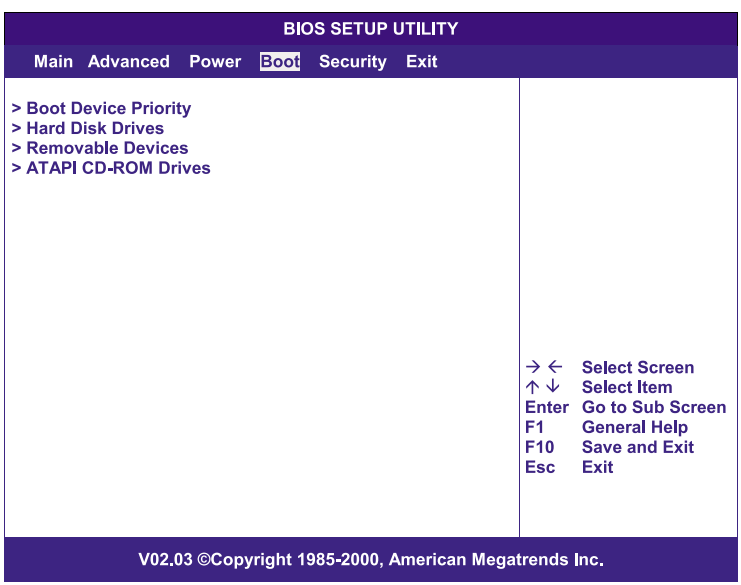

### Boot Device Priority (Priorité des périphériques d'initialisation)

Ce sous-menu permet de spécifier la séquence de recherche d'initialisation pendant le processus du POST.

Le BIOS affiche un message d'erreur si le ou les lecteurs spécifiés ne sont pas initialisables.

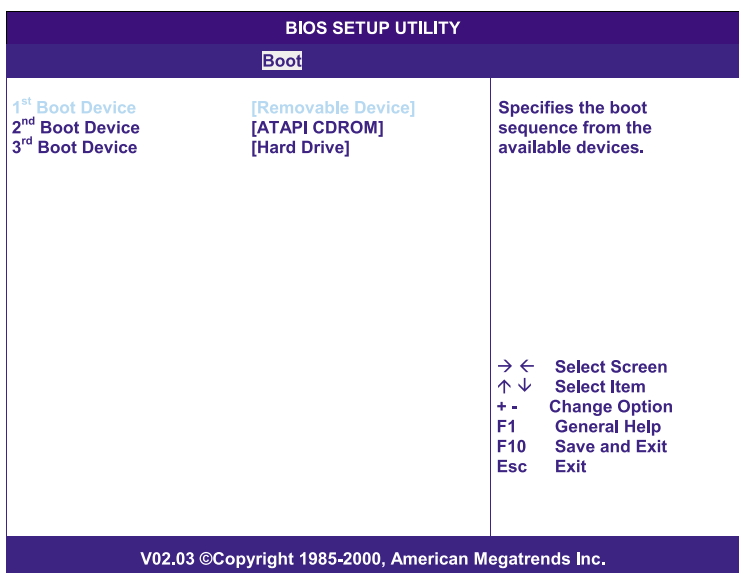

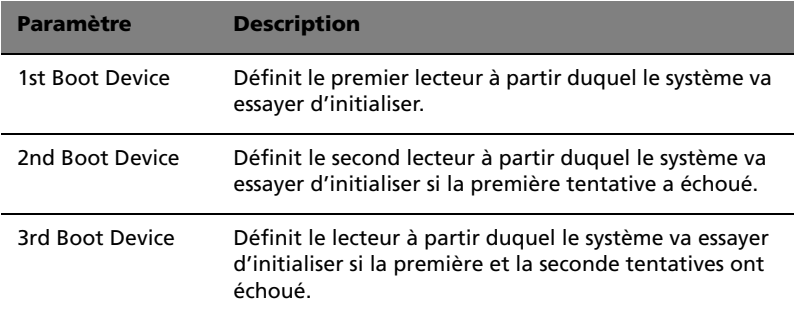

### Hard Disk Drives (Disques durs)

Ce sous-menu permet de spécifier les lecteurs qui seront considérés comme disque dur primaire et disque dur secondaire.

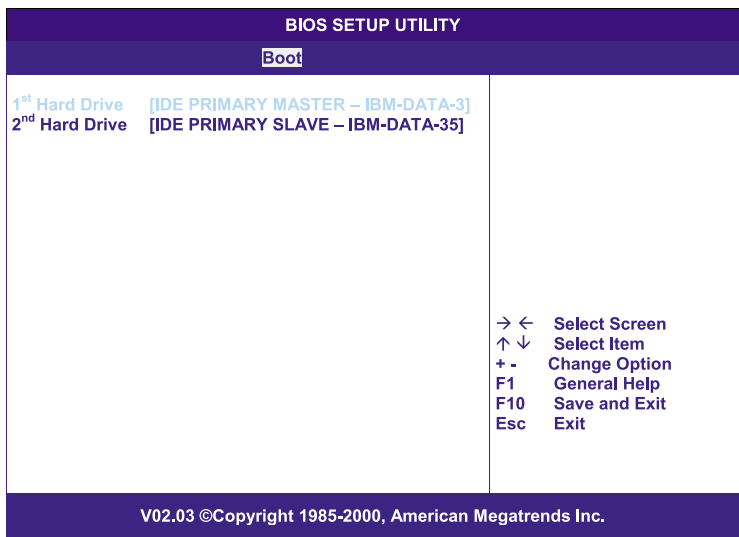

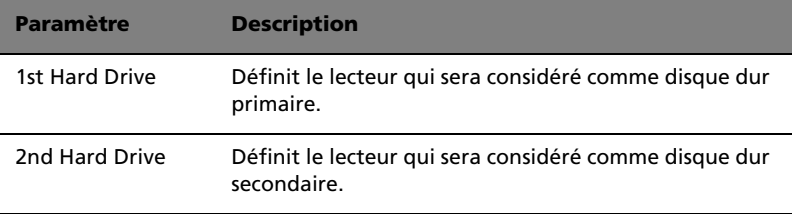

#### Removable Devices (Périphériques amovibles)

Ce sous-menu affiche les types de périphériques amovibles disponibles dans le système.

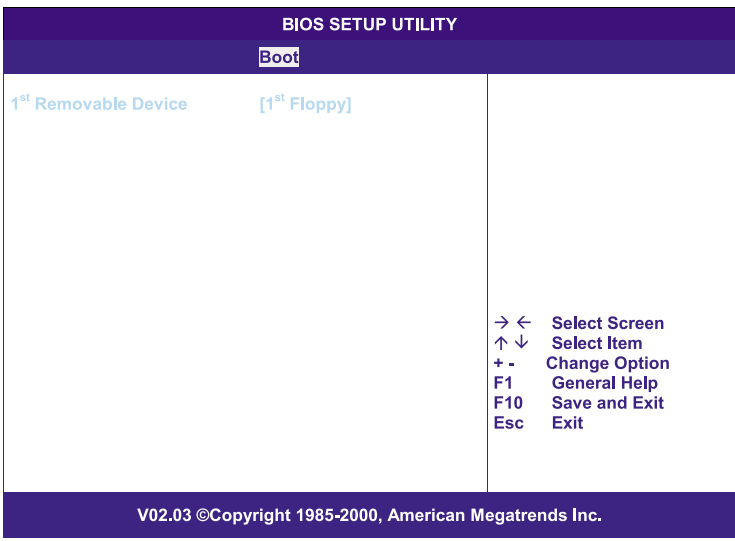

### ATAPI CD-ROM Devices (Périphériques CD-ROM ATAPI)

Ce sous-menu affiche le type de CD-ROM ATAPI disponible dans le système.

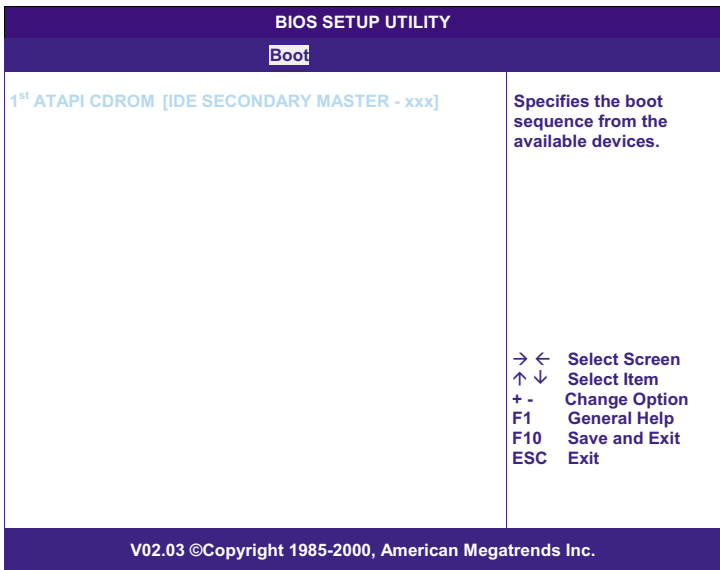

### Security (Sécurité)

Le menu de sécurité permet de protéger le système contre les utilisations non autorisées en définissant des mots de passe d'accès.

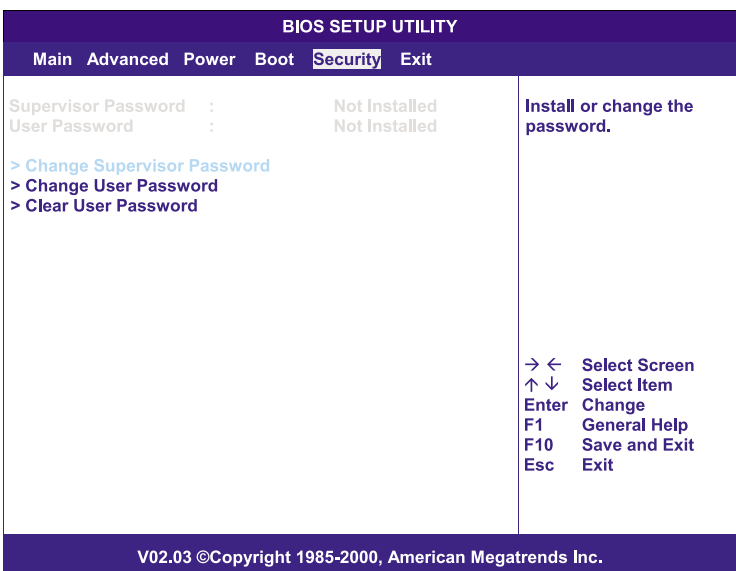

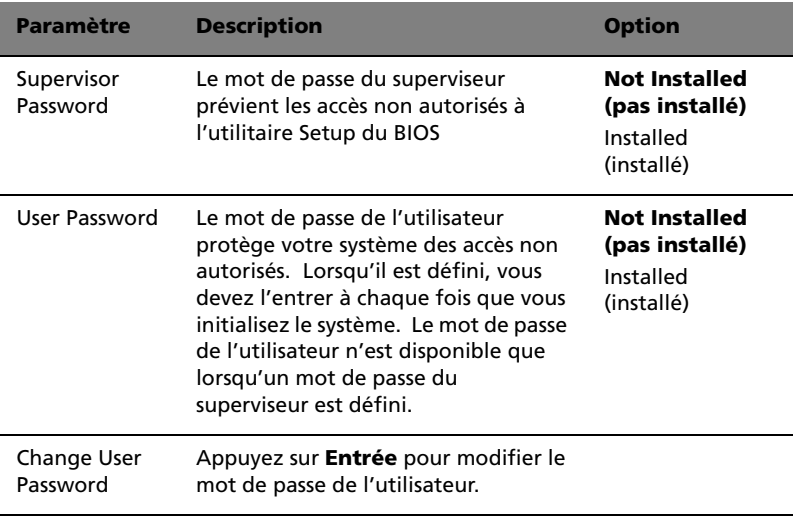

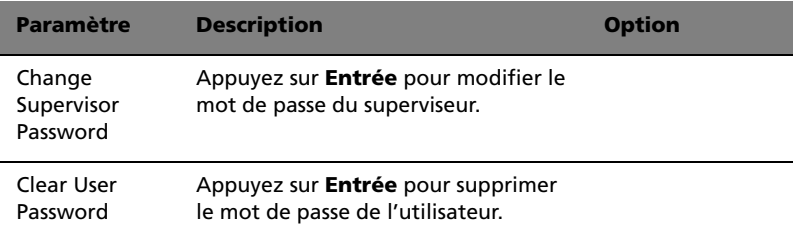

#### Pour définir un mot de passe du superviseur/ utilisateur

1 Utilisez les touches Haut/Bas pour sélectionner un paramètre de mot de passe (Supervisor Password ou User Password), puis appuyez sur **Entrée**.

Une boîte de mot de passe apparaît.

2 Saisissez un mot de passe et appuyez sur **Entrée**.

Le mot de passe peut être au maximum de six caractères alphanumériques (a à z, A à Z et 0 à 9).

3 Saisissez de nouveau le mot de passe pour vérifier la première entrée et appuyez encore sur **Entrée**.

Le mot de passe une fois défini, le système défini le paramètre correspondant automatiquement sur Installed.

#### Pour modifier le mot de passe du superviseur/ utilisateur

- 1 Utilisez les touches Haut/Bas pour sélectionner un paramètre de modification de mot de passe (Change Supervisor Password ou Change User Password), puis appuyez sur **Entrée**.
- 2 Entrez le mot de passe originel et appuyez sur **Entrée**.
- 3 Entrez un nouveau mot de passe et appuyez sur **Entrée**.
- 4 Saisissez de nouveau le mot de passe pour vérifier la première entrée et appuyez encore sur **Entrée**.

#### Pour supprimer le mot de passe de l'utilisateur

- 1 Utilisez les touches Haut/Bas pour sélectionner le paramètre Clear User Password, puis appuyez sur **Entrée**.
- 2 Entrez le mot de passe actuel et appuyez sur **Entrée**.
- 3 Appuyez sur **Entrée** sans saisir quoi que ce soit dans les champs du nouveau mot de passe et de confirmation.

Ceci fait, le système défini le paramètre User Password automatiquement sur Not Installed.

### Exit (Quitter)

Ce menu affiche les différentes options pour quitter l'utilitaire Setup du BIOS. Sélectionnez une de ces options, puis appuyez sur **Entrée**.

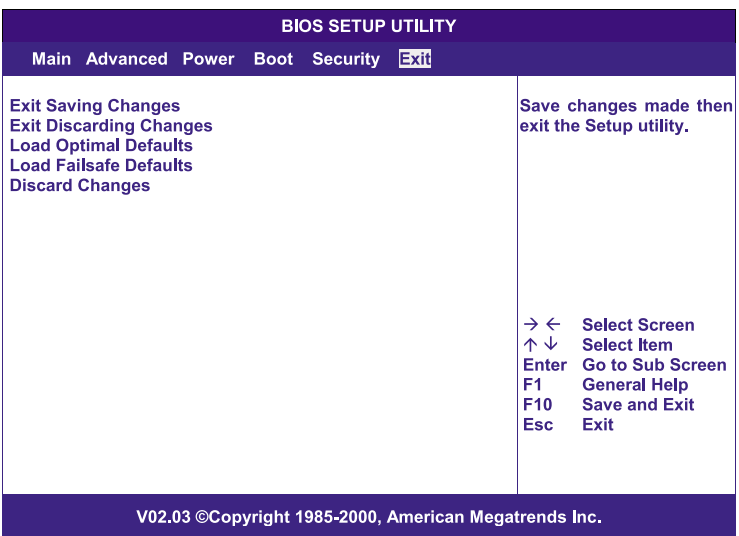

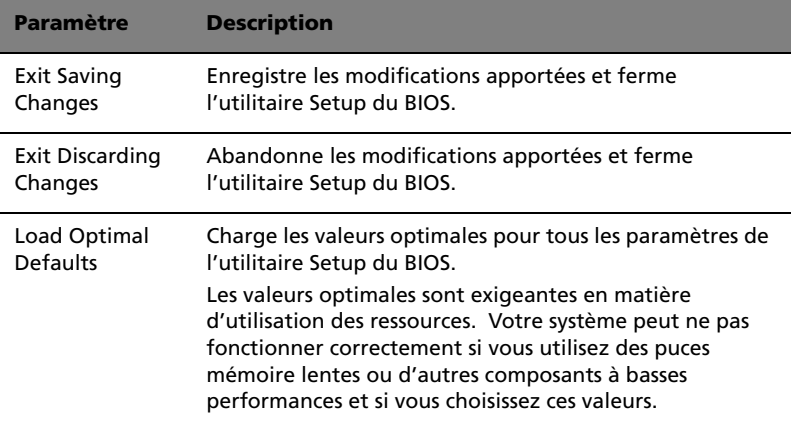

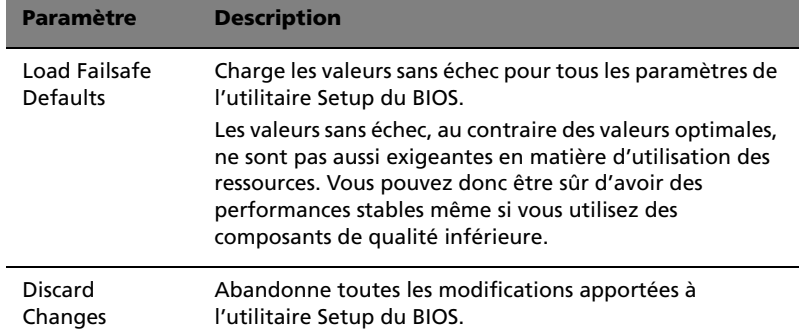

## Annexe A ASM et RDM guide d'installation rapide

Cette annexe décrit l'installation des logiciels ASM et RDM.
## <span id="page-108-0"></span>Installation d'ASM

Acer Server Manager (ASM) est composé de la console ASM et de l'agent ASM. Ces deux composants sont tous les deux nécessaires pour les tâches de gestion du serveur.

## <span id="page-108-2"></span>Configuration minimale

ASM nécessite une connectivité TCP/IP entre la console ASM et l'agent ASM.

#### <span id="page-108-3"></span>Agent ASM

- Processeur Intel Pentium III (500 MHz) ou plus élevé
- 128 Mo de mémoire
- Disque dur SCSI/IDE avec 100 Mo d'espace libre
- Système d'exploitation Microsoft Windows NT 4.0 ou Windows 2000 Serveur/Serveur avancé

#### <span id="page-108-4"></span>Console ASM

- Processeur Intel Pentium III (500 MHz) ou plus élevé
- 128 Mo de mémoire
- Disque dur SCSI/IDE avec 100 Mo d'espace libre
- Système d'exploitation Windows 2000 Professionnel/XP/Serveur/ Serveur avancé
- Carte Ethernet

## <span id="page-108-1"></span>Configuration du système

Assurez-vous que votre ordinateur correspond à la configuration minimale avant de continuer. Changez également la résolution de votre écran en 800 x 600 ou plus pour un affichage optimal.

<span id="page-109-0"></span>Installation de l'agent ASM

Pour installer l'agent ASM :

- 1 Connectez-vous au serveur géré en utilisant le compte administrateur.
- 2 Insérez le CD de gestion EasyBUILD™ dans le lecteur de CD-ROM du serveur.

La séquence d'installation sera affichée automatiquement.

3 Sélectionnez l'option pour l'installation d'ASM.

L'assistant d'installation sera initialisé.

4 Suivez les instructions à l'écran pour terminer l'installation.

Pour exécuter le programme, sur la barre des tâches de Windows cliquez sur le bouton **Démarrer**, pointez sur **Programmes**, sélectionnez **Acer Server Management Suite** puis cliquez sur **ASM Agent**.

<span id="page-109-1"></span>Installation de la console ASM

Pour installer la console ASM :

- 1 Connectez-vous au serveur géré en utilisant le compte administrateur.
- 2 Insérez le CD de gestion EasyBUILD™ dans le lecteur de CD-ROM du serveur.

La séquence d'installation sera affichée automatiquement.

3 Sélectionnez l'option pour l'installation d'ASM.

L'assistant d'installation sera initialisé.

4 Suivez les instructions à l'écran pour terminer l'installation.

Pour exécuter le programme, sur la barre des tâches de Windows cliquez sur le bouton **Démarrer**, pointez sur **Programmes**, sélectionnez **Acer Server Management Suite** puis cliquez sur **ASM Console**.

# <span id="page-110-0"></span>Installation de RDM

Remote Diagnostics Manager (RDM) est composé de la console RDM et de l'agent RDM. L'agent RDM est préinstallé dans tous les serveurs Acer Altos avec une carte BMC (Baseboard Management Controller).

## <span id="page-110-3"></span>Configuration minimale

Une carte BMC doit être installée dans le serveur gérée, sinon la console RDM ne pourra pas trouver le serveur gérée.

<span id="page-110-4"></span>Configuration minimale pour la console RDM

- Processeur Intel Pentium ou plus élevé
- 32 Mo de mémoire
- Au moins 32 Mo d'espace disque dur libre
- Système d'exploitation Microsoft Windows 98/2000/Me/XP ou Windows NT 4.0
- Carte Ethernet

### <span id="page-110-1"></span>Configuration de la console RDM

Cette section décrit l'installation et la désinstallation du logiciel de la console RDM.

<span id="page-110-2"></span>Installation du logiciel de la console RDM

Procédez comme suit pour installer le logiciel de la console RDM :

- 1 Connectez-vous au serveur géré en utilisant le compte administrateur.
- 2 Insérez le CD de gestion EasyBUILD™ dans le lecteur de CD-ROM du serveur.

La séquence d'installation sera affichée automatiquement.

3 Sélectionnez l'option pour l'installation de RDM. L'assistant d'installation sera initialisé.

4 Suivez les instructions à l'écran pour terminer l'installation.

- ou -

Sous la séquence d'installation d'ASM, sélectionnez l'option d'installation de RDM.

Pour exécuter le programme, sur la barre des tâches de Windows cliquez sur le bouton **Démarrer**, pointez sur **Programmes**, sélectionnez **Acer Server Management Suite** puis cliquez sur **RDM**.

#### <span id="page-111-0"></span>Désinstallation du logiciel de la console RDM

Sur la barre des tâches de Windows cliquez sur le bouton **Démarrer**, pointez sur **Programmes**, sélectionnez **Acer Server Management Suite** puis cliquez sur **Uninstall RDM**.

- ou -

Sur la barre des tâches de Windows cliquez sur le bouton **Démarrer**, pointez sur **Paramètres**, sélectionnez **Ajout/Suppression de programmes** puis sélectionnez **RDM**.

# Index

#### **A**

[ASM \(Acer Server Manager\) 97](#page-108-0) [configuration du système 97](#page-108-1) [Installation de l'agent ASM](#page-109-0)  98 [installation de la console](#page-109-1)  ASM 98 [configuration minimale 97](#page-108-2) [Agent ASM 97](#page-108-3) [Console ASM 97](#page-108-4)

#### **C**

[Cage échangeable à chaud BPL4 37](#page-48-0) [installation d'un disque dur 40](#page-51-0) [installation de la cage 37](#page-48-1) [retrait 38](#page-49-0) Carte d'extension [installation 52](#page-63-0) Cartes système [disposition de la carte BPL4 13](#page-24-0) [disposition de la carte mère 10](#page-21-0) [Disposition de la carte SAF-TE](#page-25-0) 14 [cartes système 10](#page-21-1) [Cordon d'alimentation 22](#page-33-0)

#### **D**

DIMM [installation 50](#page-61-0) [retrait 49](#page-60-0)

#### **M**

Mémoire système [reconfiguration 51](#page-62-0) [Mise à niveau du système 31](#page-42-0) [instructions de post-installation](#page-43-0) 32 [instructions de préinstallation](#page-42-1) 31 [précautions contre l'électricité](#page-42-2) statique 31 [Mise hors tension du système 28](#page-39-0) [Mise sous tension du système 23](#page-34-0) [problèmes de mise sous tension](#page-35-0) 24

Module d'alimentation [installation 56](#page-67-0)

#### **O**

[Ouverture du système 33](#page-44-0) [ouverture de la face avant 33](#page-44-1) [retrait de la face avant 33](#page-44-2) [retrait du déflecteur d'air 35](#page-46-0) [retrait du panneau latéral 34](#page-45-0)

#### **P**

[Périphériques 18](#page-29-0) [clavier 18](#page-29-1) [imprimante 21](#page-32-0) [moniteur 20](#page-31-0) [souris 19](#page-30-0) Processeur [installation 48](#page-59-0) [retrait 47](#page-58-0)

#### **R**

[RDM \(Remote Diagnostics Manager\)](#page-110-0) 99 [configuration du système 99](#page-110-1) [désinstallation de la console](#page-111-0)  RDM 100 [installation de la console](#page-110-2)  RDM 99 [configuration minimale 99](#page-110-3) [Console RDM 99](#page-110-4)

#### **S**

[Setup du BIOS 63](#page-74-0) [accès 64](#page-75-0) [Advanced \(Avancé\) 68](#page-79-0) [Boot Settings Configuration](#page-88-0)  (configuration des paramètres d'initialisation) 77 [Event Log Configuration](#page-90-0)  (Configuration du journal des évènements) 79 [Floppy Configuration \(Con](#page-85-0)figuration disquette) 74 [IDE Configuration \(Configu](#page-81-0)[ration IDE\) 70](#page-81-0)

[maître/esclave IDE pri](#page-82-0)maire/secondaire 71 [Onboard Devices Configu](#page-93-0)ration (Configuration des périphériques intégrés) 82 [PCI/PnP Configuration \(Con](#page-86-0)figuration PCI/ PnP) 75 [Super I/O Configuration](#page-80-0)  (Configuration super E/S) 69 [Boot \(Initialisation\) 85](#page-96-0) [ATAPI CD-ROM Devices](#page-100-0)  (Périphériques CD-ROM ATAPI) 89 [Boot Device Priority \(Prior](#page-96-1)ité des périphériques d'initialisation) 85 [Hard Disk Drives \(Disques](#page-98-0) 

[durs\) 87](#page-98-0) [Removable Devices](#page-99-0)  (Périphériques amovibles) 88 [Exit \(Quitter\) 93](#page-104-0) [Main \(Principal\) 66](#page-77-0) [Power \(Alimentation\) 83](#page-94-0) [Security \(Sécurité\) 90](#page-101-0) [modification d'un mot de](#page-102-0)  passe 91 [Supervisor password \(mot](#page-101-1)  de passe du superviseur) 90 [suppression du mot de pas](#page-103-0)se de l'utilisateur 92 [User password \(mot de pas](#page-101-2)se de l'utilisateur) 90

#### **V**

[Ventilateur des disques durs échange](#page-69-0)able à chaud 58 [installation 59](#page-70-0) [retrait 58](#page-69-1)